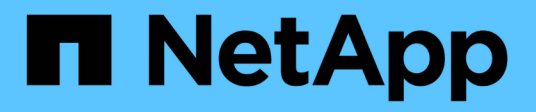

## **Installez les utilitaires hôtes SAN**

SAN hosts and cloud clients

NetApp March 29, 2024

This PDF was generated from https://docs.netapp.com/fr-fr/ontap-sanhost/hu\_sanhost\_index.html on March 29, 2024. Always check docs.netapp.com for the latest.

# **Sommaire**

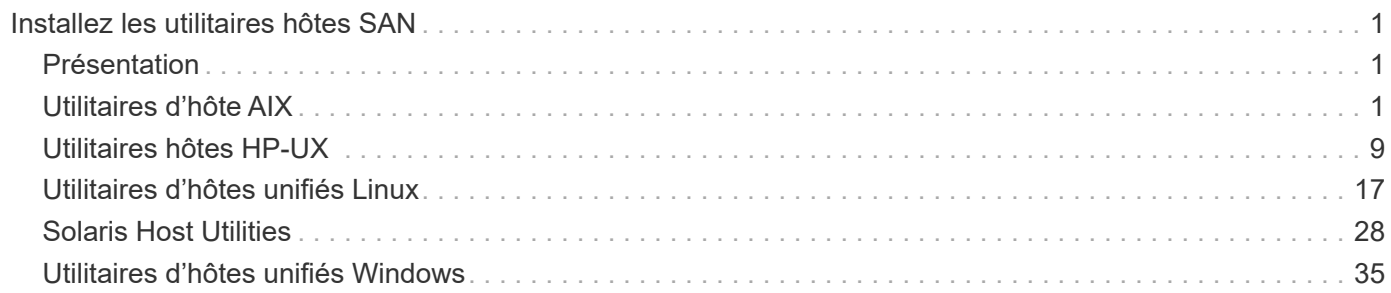

# <span id="page-2-0"></span>**Installez les utilitaires hôtes SAN**

## <span id="page-2-1"></span>**Présentation**

Découvrez les dernières informations sur les versions de l'utilitaire hôte SAN et accédez à la procédure d'installation de votre configuration hôte.

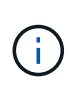

Pour un fonctionnement fiable après l'installation, utiliser le ["Matrice d'interopérabilité NetApp"](https://mysupport.netapp.com/matrix/imt.jsp?components=65623%3B64703%3B&solution=1&isHWU&src=IMT) Pour vérifier que votre hôte prend en charge la configuration complète NVMe over Fabrics (y compris NVMe over TCP et NVMe over Fibre Channel), iSCSI, FC ou FCoE.

## <span id="page-2-2"></span>**Utilitaires d'hôte AIX**

## **Notes de version d'AIX Host Utilities 6.1**

Les notes de version décrivent les nouvelles fonctionnalités et améliorations, les problèmes résolus dans la version actuelle, les problèmes et limitations connus, ainsi que les mises en garde importantes relatives à la configuration et à la gestion de votre hôte AIX spécifique avec votre système de stockage ONTAP.

Pour des informations spécifiques sur les versions et mises à jour du système d'exploitation prises en charge par les utilitaires hôtes, consultez le ["Matrice d'interopérabilité NetApp"](https://mysupport.netapp.com/matrix/imt.jsp?components=85803;&solution=1&isHWU&src=IMT).

### **Quoi de neuf**

La version 6.1 d'AIX Host Utilities contient les nouvelles fonctionnalités et améliorations suivantes :

• AIX Host Utilities 6.1 a ajouté la prise en charge du problème de défaillance de mémoire survenu dans les versions précédentes du système d'exploitation hôte AIX. Avec AIX Host Utilities 6.1, seul le binaire sanlun a changé. MPIO et ODM associés restent inchangés.

#### **Corrigé dans cette version**

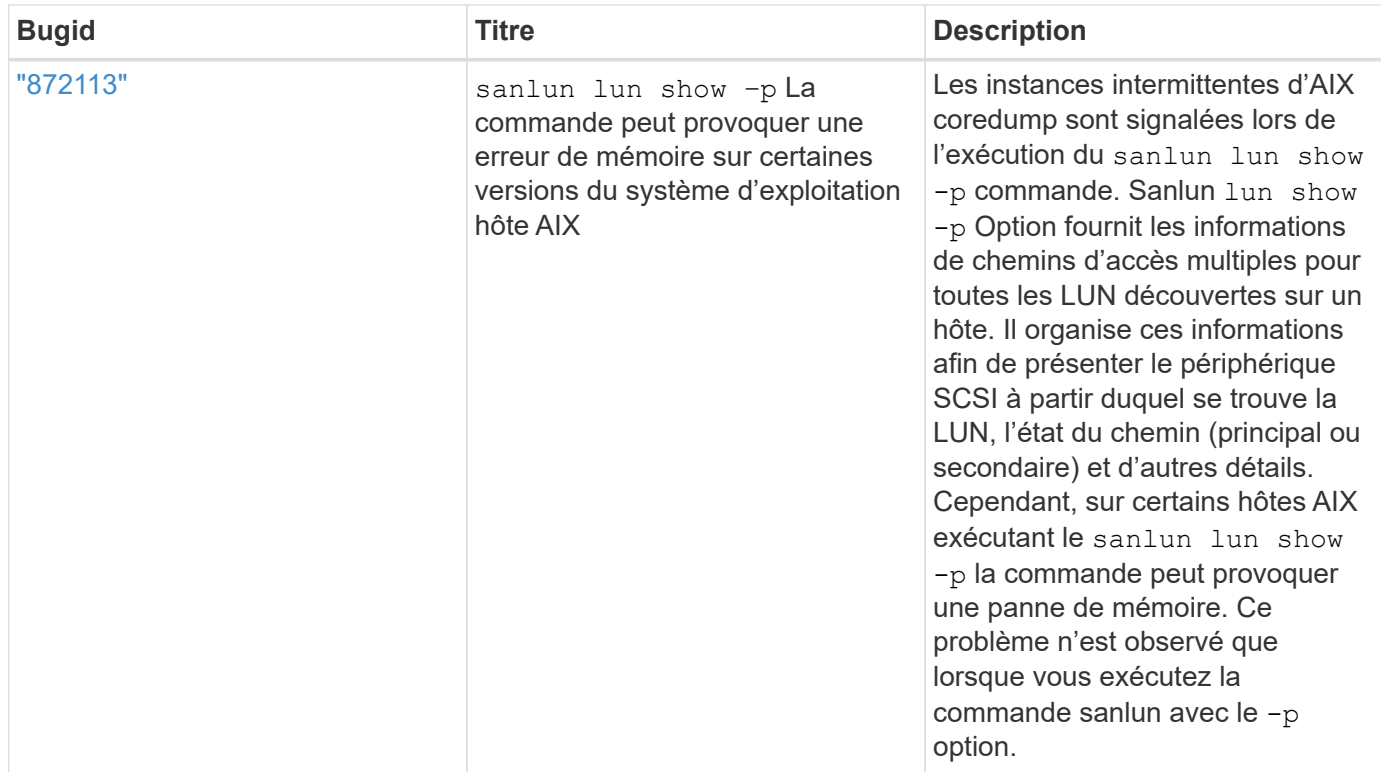

#### **Problèmes et limites connus**

Vous devez connaître les problèmes et limitations connus suivants susceptibles d'affecter les performances de votre hôte spécifique.

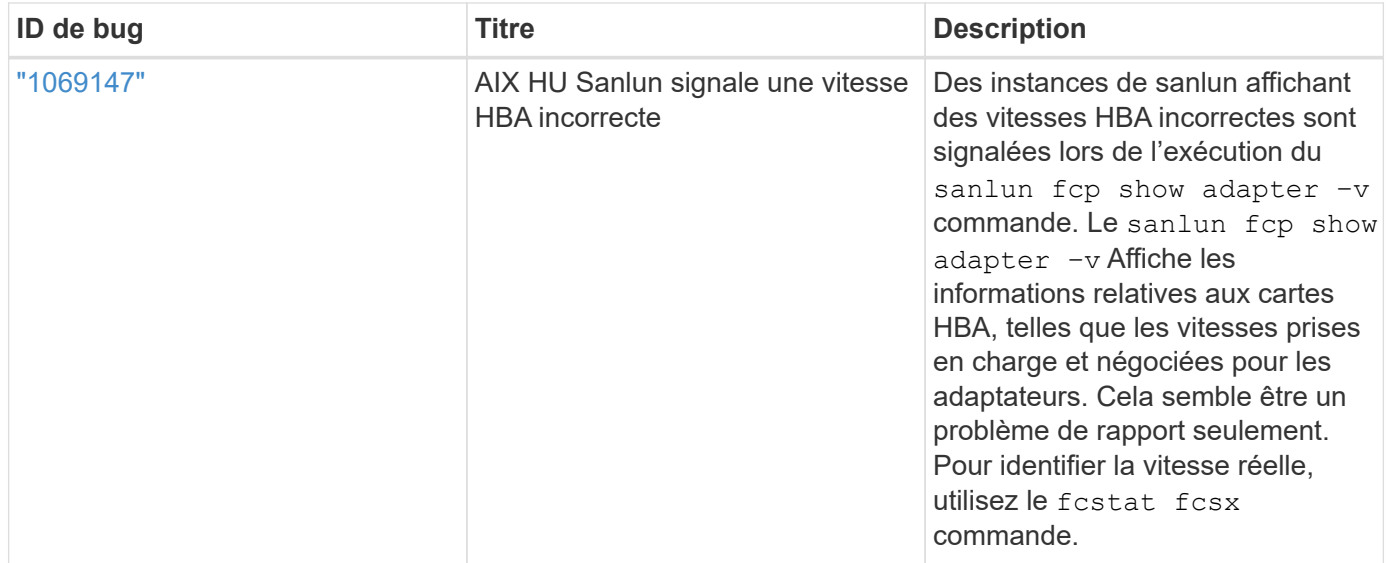

["NetApp bogues en ligne"](https://mysupport.netapp.com/site/) fournit des informations complètes pour la plupart des problèmes connus, y compris des solutions de contournement suggérées si possible. Voici quelques combinaisons de mots-clés et types de bogue que vous pouvez utiliser :

- FCP General : affiche les bogues FC et HBA qui ne sont pas associés à un hôte spécifique.
- FCP AIX

## **Installez AIX Host Utilities 6.1**

Les utilitaires d'hôtes unifiés AIX vous aident à gérer le stockage NetApp ONTAP connecté à un hôte AIX.

Les utilitaires hôtes AIX prennent en charge les protocoles suivants :

- FC
- FCoE
- ISCSI

Les utilitaires hôtes AIX prennent en charge les environnements suivants :

- MPIO AIX (SYSTÈME D'EXPLOITATION NATIF)
- PowerVM

Pour plus d'informations sur PowerVM, consultez le livre rouge IBM PowerVM Live partition Mobility.

#### **Ce dont vous avez besoin**

• Pour un fonctionnement fiable, vérifiez que l'ensemble de votre configuration iSCSI, FC ou FCoE est pris en charge.

Vous pouvez utiliser le ["Matrice d'interopérabilité NetApp"](https://mysupport.netapp.com/matrix/imt.jsp?components=65623%3B64703%3B&solution=1&isHWU&src=IMT) pour vérifier votre configuration.

• Le suivi dynamique doit être activé pour tous les initiateurs FC et FCoE.

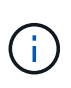

Le pack logiciel NetApp AIX Host Utilities est disponible sur le ["Site de support NetApp"](https://mysupport.netapp.com/site/products/all/details/hostutilities/downloads-tab/download/61343/6.1/downloads) dans un fichier compressé tar.gz. Vous devez installer le kit d'utilitaires hôtes AIX lors de l'utilisation de MPIO AIX avec le stockage NetApp ONTAP.

#### **Étapes**

- 1. Connectez-vous à votre hôte.
	- Sur un hôte AIX, connectez-vous en tant que **root**.
	- Sur un hôte PowerVM, connectez-vous en tant que **padmin**, puis entrez le oem\_setup\_env commande pour devenir root.
- 2. Accédez au ["Site de support NetApp"](https://mysupport.netapp.com/site/products/all/details/hostutilities/downloads-tab/download/61343/6.1/downloads) Et téléchargez le fichier compressé contenant les utilitaires hôtes dans un répertoire de votre hôte.
- 3. Accédez au répertoire contenant le téléchargement.
- 4. Décompressez le fichier et extrayez le package logiciel SAN Toolkit.

tar -xvf ntap aix host utilities 6.1.tar.gz

Le répertoire suivant est créé lors de la décompression du fichier : ntap\_aix\_host\_utilities\_6.1. Ce répertoire contient l'un des sous-répertoires suivants : MPIO, NON\_MPIO ou SAN\_Tool\_Kit.

5. Installez AIX MPIO :

```
installp -aXYd /var/tmp/ntap_aix_host_utilities_6.1/MPIO
NetApp.MPIO Host Utilities Kit
```
6. Installez le kit d'outils SAN :

```
installp -aXYd /var/tmp/ntap_aix_host_utilities_6.1/SAN_Tool_Kit
NetApp.SAN_toolkit
```
- 7. Redémarrez l'hôte.
- 8. Vérifiez l'installation :

`sanlun version`

#### **Kit D'outils SAN**

Utilitaires hôtes AIX est un logiciel hôte NetApp qui fournit un kit d'outils de ligne de commande sur votre hôte IBM AIX. Le kit d'outils est installé lorsque vous installez le pack NetApp Host Utilities. Ce kit contient le sanlun Utilitaire, qui vous aide à gérer les LUN et les adaptateurs de bus hôte (HBA). Le sanlun La commande renvoie les informations relatives aux LUN mappées sur votre hôte, aux chemins d'accès multiples et aux informations nécessaires à la création des groupes initiateurs.

#### **Exemple**

Dans l'exemple suivant, le sanlun lun show La commande renvoie les informations relatives à la LUN.

#sanlun lun show all

#### **Exemple de sortie**

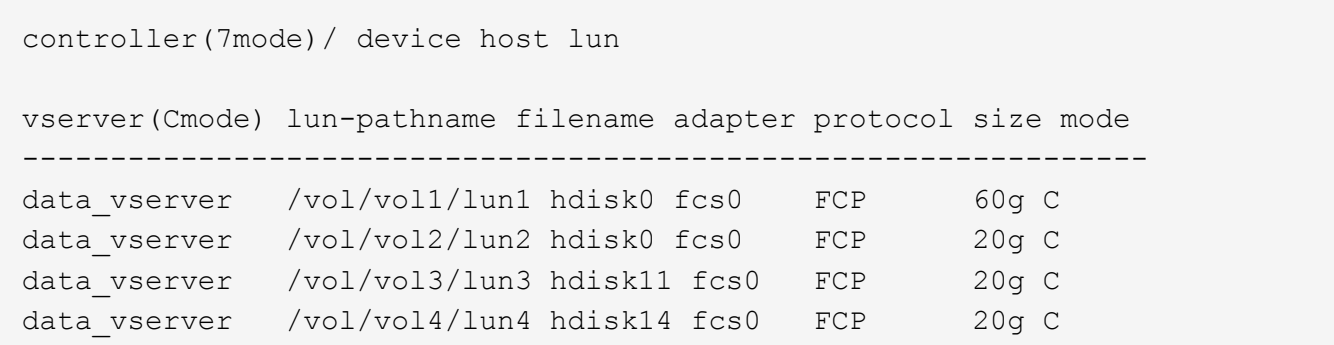

Ce kit d'outils est commun à toutes les configurations et tous les protocoles des utilitaires hôtes. En conséquence, une partie de son contenu s'applique à une configuration, mais pas à une autre. Le fait d'utiliser des composants non utilisés n'affecte pas les performances de votre système. Le kit SAN est pris en charge sur les versions AIX et PowerVM/VIOS.

#### **Exemple de référence de commande AIX Host Utilities 6.1**

Vous pouvez utiliser l'exemple de référence de commande des utilitaires hôtes AIX 6.1 pour valider de bout en bout la configuration de stockage NetApp à l'aide de l'outil utilitaires hôtes.

Ť.

#### **Répertorie tous les initiateurs hôtes mappés sur l'hôte**

Vous pouvez récupérer une liste d'initiateurs hôtes mappés sur un hôte.

```
# sanlun fcp show adapter -v
```

```
bash-3.2# sanlun fcp show adapter -v
adapter name: fcs0
WWPN: 100000109b22e143
WWNN: 200000109b22e143
driver name: /usr/lib/drivers/pci/emfcdd
model: df1000e31410150
model description: FC Adapter
serial number: YA50HY79S117
hardware version: Not Available
driver version: 7.2.5.0
firmware version: 00012000040025700027
Number of ports: 1
port type: Fabric
port state: Operational
supported speed: 16 GBit/sec
negotiated speed: Unknown
OS device name: fcs0
adapter name: fcs1
WWPN: 100000109b22e144
WWNN: 200000109b22e144
driver name: /usr/lib/drivers/pci/emfcdd
model: df1000e31410150
model description: FC Adapter
serial number: YA50HY79S117
hardware version: Not Available
driver version: 7.2.5.0
firmware version: 00012000040025700027
Number of ports: 1
port type: Fabric
port state: Operational
supported speed: 16 GBit/sec
negotiated speed: Unknown
OS device name: fcs1
bash-3.2#
```
#### **Répertorie toutes les LUN mappées à l'hôte**

Vous pouvez récupérer la liste de toutes les LUN mappées sur un hôte.

```
# sanlun lun show -p -v all
```
#### **Exemple de sortie**

```
ONTAP Path: vs aix clus:/vol/gpfs_205p2_207p1_vol_0_8/aix_205p2_207p1_lun
LUN: 88
LUN Size: 15g
Host Device: hdisk9
Mode: C
Multipath Provider: AIX Native
Multipathing Algorithm: round_robin
host vserver AIX AIX MPIO
path path MPIO host vserver path
state type path adapter LIF priority
-----------------------------------------------------
up primary path0 fcs0 fc_aix_1 1
up primary path1 fcs1 fc_aix_2 1
up secondary path2 fcs0 fc_aix_3 1
up secondary path3 fcs1 fc_aix_4 1
```
#### **Répertorie toutes les LUN mappées à l'hôte à partir d'un SVM donné**

Vous pouvez récupérer la liste de toutes les LUN mappées sur un hôte à partir d'un SVM spécifié.

```
# sanlun lun show -p -v sanboot unix
```

```
ONTAP Path: sanboot unix:/vol/aix 205p2 boot 0/boot 205p2 lun
LUN: 0
LUN Size: 80.0g
Host Device: hdisk85
Mode: C
Multipath Provider: AIX Native
Multipathing Algorithm: round_robin
host vserver AIX AIX MPIO
path path MPIO host vserver path
state type path adapter LIF priority
-------------------------------------------------
up primary path0 fcs0 sanboot_1 1
up primary path1 fcs1 sanboot 2 1
up secondary path2 fcs0 sanboot_3 1
up secondary path3 fcs1 sanboot_4 1
```
#### **Répertorie tous les attributs d'une LUN donnée mappée sur l'hôte**

Vous pouvez récupérer la liste de tous les attributs d'une LUN spécifiée mappée sur un hôte.

```
# sanlun lun show -p -v
vs_aix_clus:/vol/gpfs_205p2_207p1_vol_0_8/aix_205p2_207p1_lun
```

```
ONTAP Path: vs_aix_clus:/vol/gpfs_205p2_207p1_vol_0_8/aix_205p2_207p1_lun
LUN: 88
LUN Size: 15g
Host Device: hdisk9
Mode: C
Multipath Provider: AIX Native
Multipathing Algorithm: round_robin
host vserver AIX AIX MPIO
path path MPIO host vserver path
state type path adapter LIF priority
---------------------------------------------------------
up primary path0 fcs0 fc aix 1 1
up primary path1 fcs1 fc_aix_2 1
up secondary path2 fcs0 fc aix 3 1
up secondary path3 fcs1 fc aix 4 1
```
#### **Répertorie les attributs de LUN ONTAP par nom de fichier de périphérique hôte**

Vous pouvez récupérer une liste d'attributs de LUN ONTAP en spécifiant un nom de fichier de périphérique hôte.

#sanlun lun show -d /dev/hdisk1

#### **Exemple de sortie**

```
controller(7mode)/
device host lun
vserver(Cmode) lun-pathname
--------------------------------------------------------------------------
---vs aix clus /vol/qpfs 205p2 207p1 vol 0 0/aix 205p2 207p1 lun
filename adapter protocol size mode
-----------------------------------
hdisk1 fcs0 FCP 15g C
```
#### **Lister tous les WWPN des LIF cibles des SVM liés à l'hôte**

Vous pouvez récupérer la liste de tous les WWPN des LIF cibles du SVM liés à un hôte.

```
# sanlun lun show -wwpn
```

```
controller(7mode)/
target device host lun
vserver(Cmode) wwpn lun-pathname
--------------------------------------------------------------------------
------
vs_aix_clus 203300a098ba7afe
/vol/gpfs_205p2_207p1_vol_0_0/aix_205p2_207p1_lun
vs_aix_clus 203300a098ba7afe
/vol/gpfs_205p2_207p1_vol_0_9/aix_205p2_207p1_lun
vs aix clus 203300a098ba7afe
/vol/gpfs_205p2_207p1_vol_en_0_0/aix_205p2_207p1_lun_en
vs aix clus 202f00a098ba7afe
/vol/gpfs_205p2_207p1_vol_en_0_1/aix_205p2_207p1_lun_en
filename adapter size mode
-----------------------------------
hdisk1 fcs0 15g C
hdisk10 fcs0 15g C
hdisk11 fcs0 15g C
hdisk12 fcs0 15g C
```
## <span id="page-10-0"></span>**Utilitaires hôtes HP-UX**

## **Notes de version de HP-UX Host Utilities 6.0**

Les notes de version décrivent les nouvelles fonctionnalités et améliorations, les problèmes résolus dans la version actuelle, les problèmes connus et les limites, ainsi que les précautions importantes relatives à la configuration et à la gestion de votre hôte HP-UX spécifique avec votre système de stockage ONTAP.

HP-UX Host Utilities 6.0 continue à prendre en charge les versions suivantes :

- HP-UX 11iv2
- HP-UX 11iv3

Il n'y a pas de nouvelles fonctionnalités, améliorations, limitations connues ou mises en garde pour la version 6.0 des utilitaires hôtes HP-UX.

### **Utilitaires hôtes HP-UX 6.0**

Les utilitaires hôtes HP-UX vous permettent de connecter un hôte HP-UX au stockage NetApp.

Les utilitaires hôtes HP-UX prennent en charge plusieurs protocoles et les environnements suivants :

• MPIO natif

• Veritas Dynamic Multipathing (DMP)

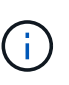

Pour indiquer quel environnement est utilisé, ce document indique parfois « DMP » pour l'environnement Veritas DMP et « MPIO » pour l'environnement HP-UX natif. Dans certains cas, les commandes que vous utilisez peuvent varier en fonction des pilotes que vous utilisez. Dans ce cas, les types d'environnement et de pilote sont spécifiés.

#### **Ce dont vous avez besoin**

• Pour un fonctionnement fiable, vérifiez que l'ensemble de votre configuration iSCSI, FC ou FCoE est pris en charge.

Vous pouvez utiliser le ["Matrice d'interopérabilité NetApp"](https://mysupport.netapp.com/matrix/imt.jsp?components=71102;&solution=1&isHWU&src=IMT) pour vérifier votre configuration.

#### **Description de la tâche**

Le pack logiciel NetApp HP-UX Host Utilities est disponible sur le ["Site de support NetApp"](https://mysupport.netapp.com/site/products/all/details/hostutilities/downloads-tab/download/61343/6.0/downloads) dans un fichier compressé. Après avoir téléchargé le fichier, vous devez le décompresser avant l'installation.

#### **Étapes**

- 1. Connectez-vous à votre hôte.
- 2. Téléchargez le fichier HP-UX Host Utilities netapp hpux host utilities 6.0 ia pa.depot.gz à partir du ["Site de support NetApp"](https://mysupport.netapp.com/site/) Sur votre hôte HP-UX.
- 3. Décompresser le netapp\_hpux\_host\_utilities\_6.0\_ia\_pa.depot.gz fichier :

```
# gunzip netapp hpux host utilities 6.0 ia pa.depot.gz
```
Le système place le logiciel extrait dans le répertoire dans lequel vous avez décompressé le fichier de dépôt.

4. Installez le logiciel :

```
# swinstall -s /depot_path
```
depot path fournit le chemin et le nom du fichier de dépôt.

Le swinstall Commande exécute un script d'installation qui vérifie l'état de votre installation HP-UX. Si votre système répond à la configuration requise, ce script installe le sanlun scripts d'utilitaire et de diagnostic dans le /opt/NetApp/santools/bin répertoire.

5. Vérifiez l'installation :

sanlun version

#### **Kit D'outils SAN**

HP-UX Host Utilities est un logiciel hôte NetApp qui fournit un kit d'outils de ligne de commande sur votre hôte HP-UX. Le kit d'outils est installé lorsque vous installez le pack NetApp Host Utilities. Ce kit contient le sanlun Utilitaire qui vous aide à gérer les LUN et les adaptateurs de bus hôte. (HBA). Le sanlun La commande renvoie les informations relatives aux LUN mappées sur votre hôte, aux chemins d'accès multiples et aux informations nécessaires à la création des groupes initiateurs.

#### **Exemple**

Dans l'exemple suivant, le sanlun lun show La commande renvoie les informations relatives à la LUN.

```
# sanlun lun show all
controller(7mode)/ device host lun
vserver(Cmode) lun-pathname filename filename
adapter protocol size mode
--------------------------------------------------------------------------
----------------------------------
sanboot unix /vol/hpux boot/boot hpux lun /dev/rdsk/c34t0d0
fclp1 FCP 150g C
sanboot unix /vol/hpux boot/boot hpux lun /dev/rdsk/c23t0d0
fclp1 FCP 150g C
sanboot_unix /vol/hpux_boot/boot_hpux_lun /dev/rdsk/c12t0d0
fclp0 FCP 150g C
sanboot unix /vol/hpux boot/boot hpux lun /dev/rdsk/c81t0d0
fclp0 FCP 150g C
```
Ce kit d'outils est commun à toutes les configurations et tous les protocoles des utilitaires hôtes. En conséquence, une partie de son contenu s'applique à une configuration, mais pas à une autre. Le fait d'utiliser des composants non utilisés n'affecte pas les performances de votre système.

### **Référence de la commande HP-UX Host Utilities 6.0**

Vous pouvez utiliser l'exemple de référence de commande HP-UX Unified Host Utilities 6.0 pour une validation de bout en bout de la configuration de stockage NetApp à l'aide de l'outil Host Utilities.

#### **Répertorie tous les initiateurs hôtes mappés sur l'hôte**

Vous pouvez récupérer la liste de tous les initiateurs hôtes mappés sur un hôte.

```
# sanlun fcp show adapter -v
```
**Exemple de sortie**

 $\left( \begin{array}{c} 1 \end{array} \right)$ 

```
adapter name: fclp2
WWPN: 10000000c985ef92
WWNN: 20000000c985ef92
driver name: fclp
model: AJ763-63001
model description: HP 8Gb Dual Channel PCI-e 2.0 FC HBA
serial number: MY19034N9U
hardware version: 3
driver version: @(#) FCLP: PCIe Fibre Channel driver (FibrChanl-02),
B.11.31.1805, Feb 5 2018, FCLP_IFC (3,2)
firmware version: 2.02X2 SLI-3 (U3D2.02X2)
Number of ports: 1 of 2
port type: Unknown
port state: Link Down
supported speed: 8 GBit/sec
negotiated speed: Speed not established
OS device name: /dev/fclp2
adapter name: fclp3
WWPN: 10000000c985ef93
WWNN: 20000000c985ef93
driver name: fclp
model: AJ763-63001
model description: HP 8Gb Dual Channel PCI-e 2.0 FC HBA
serial number: MY19034N9U
hardware version: 3
driver version: @(#) FCLP: PCIe Fibre Channel driver (FibrChanl-02),
B.11.31.1805, Feb 5 2018, FCLP_IFC (3,2)
firmware version: 2.02X2 SLI-3 (U3D2.02X2)
Number of ports: 2 of 2
port type: Unknown
port state: Link Down
supported speed: 8 GBit/sec
negotiated speed: Speed not established
OS device name: /dev/fclp3
```
#### **Répertorie toutes les LUN mappées à l'hôte**

Vous pouvez récupérer la liste de toutes les LUN mappées sur un hôte.

# sanlun lun show -p -v all

 $\setminus$  ONTAP Path: vs hp\_cluster:/vol/chathpux\_217\_vol\_en\_1\_10/hp\_en\_217\_lun LUN: 55 LUN Size: 15g Host Device: /dev/rdisk/disk718 Mode: C VG: /dev/vg\_data Multipath Policy: A/A Multipath Provider: Native -------- ---------- -------------------- ------- ---------------------------------------------- ------------ host vserver /dev/dsk HP A/A path path filename host vserver path failover state type or hardware path adapter LIF priority -------- ---------- -------------------- ------- ---------------------------------------------- ------------ up primary /dev/dsk/c37t6d7 fclp0 hpux 7  $\overline{0}$ up primary /dev/dsk/c22t6d7 fclp1 hpux 8  $\Omega$ up secondary /dev/dsk/c36t6d7 fclp0 hpux 5 1 up secondary /dev/dsk/c44t6d7 fclp1 hpux 6 1

#### **Répertorie toutes les LUN mappées à l'hôte à partir d'un SVM donné**

Vous pouvez récupérer la liste de toutes les LUN mappées sur l'hôte à partir d'un SVM spécifique.

# sanlun lun show -p -v vs hp cluster

 ONTAP Path: vs hp\_cluster:/vol/chathpux\_217\_vol\_en\_1\_10/hp\_en\_217\_lun LUN: 55 LUN Size: 15g Host Device: /dev/rdisk/disk718 Mode: C VG: /dev/vg\_data Multipath Policy: A/A Multipath Provider: Native -------- ---------- -------------------- ------- ---------------------------------------------- ------------ host vserver /dev/dsk HP A/A path path filename host vserver path failover state type or hardware path adapter LIF priority -------- ---------- -------------------- ------- ---------------------------------------------- ------------ up primary /dev/dsk/c37t6d7 fclp0 hpux 7  $\overline{0}$ up primary /dev/dsk/c22t6d7 fclp1 hpux 8  $\overline{0}$ up secondary /dev/dsk/c36t6d7 fclp0 hpux 5 1 up secondary /dev/dsk/c44t6d7 fclp1 hpux 6 1

#### **Répertorie tous les attributs d'une LUN donnée mappée sur l'hôte**

Vous pouvez récupérer la liste de tous les attributs d'une LUN spécifiée mappée sur un hôte.

```
# sanlun lun show -p -v
vs hp_cluster:/vol/chathpux_217_vol_en_1_5/hp_en_217_lun
```
 ONTAP Path: vs hp cluster:/vol/chathpux 217 vol en 1 5/hp en 217 lun LUN: 49 LUN Size: 15g Host Device: /dev/rdisk/disk712 Mode: C VG: /dev/vg\_data Multipath Policy: A/A Multipath Provider: Native -------- ---------- -------------------- ------- ---------------------------------------------- ------------ host vserver /dev/dsk HP A/A path path filename host vserver path failover state type or hardware path adapter LIF priority -------- ---------- -------------------- ------- ---------------------------------------------- ------------ up primary /dev/dsk/c37t6d1 fclp0 hpux 7  $\overline{0}$ up primary /dev/dsk/c22t6d1 fclp1 hpux 8  $\overline{0}$ up secondary /dev/dsk/c36t6d1 fclp0 hpux\_5 1 up secondary /dev/dsk/c44t6d1 fclp1 hpux 6 1

#### **Répertorie les attributs de LUN ONTAP par nom de fichier de périphérique hôte**

Vous pouvez récupérer une liste d'attributs de LUN ONTAP par un nom de fichier de périphérique hôte spécifié.

```
#sanlun lun show -dv /dev/rdisk/disk716
```

```
device the contract of the contract of the contract of the contract of the contract of the contract of the con
host lun
vserver lun-pathname filename
adapter protocol size mode
    --------------------------------------------------------------------------
--------------------------------------------
vs hp cluster /vol/chathpux_217_vol_en_1_14/hp_en_217_lun
/dev/rdisk/disk716 0 FCP 15g C
               LUN Serial number: 80D7l?NiNP5U
           Controller Model Name: AFF-A800
           Vserver FCP nodename: 208400a098ba7afe
           Vserver FCP portname: 207e00a098ba7afe
               Vserver LIF name: hpux_5
             Vserver IP address: 10.141.54.30
                                 10.141.54.35
                                 10.141.54.37
                                 10.141.54.33
                                 10.141.54.31
            Vserver volume name: chathpux_217_vol_en_1_14
MSID::0x00000000000000000000000080915935
           Vserver snapshot name:
```
### **Lister tous les WWPN des LIF cibles des SVM liés à l'hôte**

Vous pouvez récupérer la liste de tous les WWPN des LIF cibles du SVM liés à un hôte.

# sanlun lun show -wwpn

```
controller(7mode)/
vserver(Cmode) target wwpn lun-pathname
device filename
--------------------------------------------------------------------------
   ------------------------------
vs hp cluster 208300a098ba7afe
/vol/chathpux_217_vol_en_1_10/hp_en_217_lun /dev/rdsk/c22t6d7
vs hp cluster 208100a098ba7afe
/vol/chathpux_217_vol_en_1_10/hp_en_217_lun /dev/rdsk/c44t6d7
vs hp cluster 208200a098ba7afe
/vol/chathpux_217_vol_en_1_10/hp_en_217_lun /dev/rdsk/c37t6d7
vs hp cluster 207e00a098ba7afe
/vol/chathpux_217_vol_en_1_10/hp_en_217_lun /dev/rdsk/c36t6d7
vs hp cluster 207d00a098ba7afe /vol/chathpux 217 os/hp_217_os
/dev/rdsk/c18t7d4
vs hp_cluster 207f00a098ba7afe /vol/chathpux_217_os/hp_217_os
/dev/rdsk/c42t7d4
host adapter lun size mode
---------------------------------
fclp1 15g C
fclp1 15g C
fclp0 15g C
fclp0 15g C
fclp1 30g C
fclp0 30g C
```
## <span id="page-18-0"></span>**Utilitaires d'hôtes unifiés Linux**

## **Notes de version de Linux Unified Host Utilities 7.1**

Les notes de version décrivent les nouvelles fonctionnalités et améliorations, les problèmes connus et les limites, ainsi que les mises en garde importantes pour la configuration et la gestion de votre hôte spécifique avec votre système de stockage ONTAP.

Pour des informations spécifiques sur les versions et mises à jour du système d'exploitation prises en charge par les utilitaires hôtes, consultez le ["Matrice d'interopérabilité NetApp"](https://mysupport.netapp.com/matrix/imt.jsp?components=65623;64703;&solution=1&isHWU&src=IMT).

#### **Nouveautés**

La version 7.1 de Linux Host Utilities contient les nouvelles fonctionnalités et améliorations suivantes :

• Les utilitaires d'hôtes Linux sont désormais appelés *utilitaires d'hôtes unifiés Linux* car ils prennent en charge les systèmes de stockage NetApp E-Series exécutant SANtricity ainsi que les systèmes AFF, FAS et ASA exécutant ONTAP.

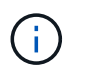

Toute mention d'Host Utilities ou d'Host Utilities Linux dans ce document fait référence à Linux Unified Host Utilities.

- Les systèmes d'exploitation suivants sont désormais pris en charge :
	- SUSE Linux Enterprise Server série 15
	- Oracle VM série 3.2
	- Oracle Linux 6 et 7
	- Red Hat Enterprise Linux 6 et 7
	- SUSE Linux Enterprise Server 11 SP4
	- KVM et XEN, RHEV 6.4 et 6.5
	- Citrix XenServer
- Sur les hôtes Red Hat Enterprise Linux (RHEL) 6 et RHEL 7, un package optimisé pour la définition des profils de serveur est désormais pris en charge. Vous pouvez utiliser le tuned-adm pour définir différents profils, en fonction de l'environnement. Par exemple, vous pouvez également utiliser le profil invité virtuel en tant que machine virtuelle invitée et le profil de stockage d'entreprise pour les configurations dans lesquelles les LUN des baies de stockage d'entreprise sont utilisées. L'utilisation de ces packages optimisés peut améliorer le débit et la latence des ONTAP.
- Ajoute la prise en charge des cartes FC 32 Gb de Broadcom Emulex et Marvell Qlogic.

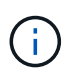

NetApp continue de fonctionner avec les utilitaires hôtes afin d'ajouter la prise en charge des fonctionnalités après la version initiale. Pour obtenir les dernières informations sur les fonctionnalités prises en charge et les nouvelles fonctionnalités ajoutées, reportez-vous au ["Matrice d'interopérabilité NetApp".](https://mysupport.netapp.com/matrix/imt.jsp?components=65623;64703;&solution=1&isHWU&src=IMT)

#### **Corrigé dans cette version**

Problème intermittent de défaillance du système d'exploitation de l'hôte qui se produit lors de l'exécution du sanlun lun show -p La commande dans SLES12SP1, OL7.2, RHEL7.2 et RHEL 6.8 est corrigée dans cette version.

#### **Problèmes et limites connus**

La version 7.1 de Linux Host Utilities présente les problèmes et limitations connus suivants.

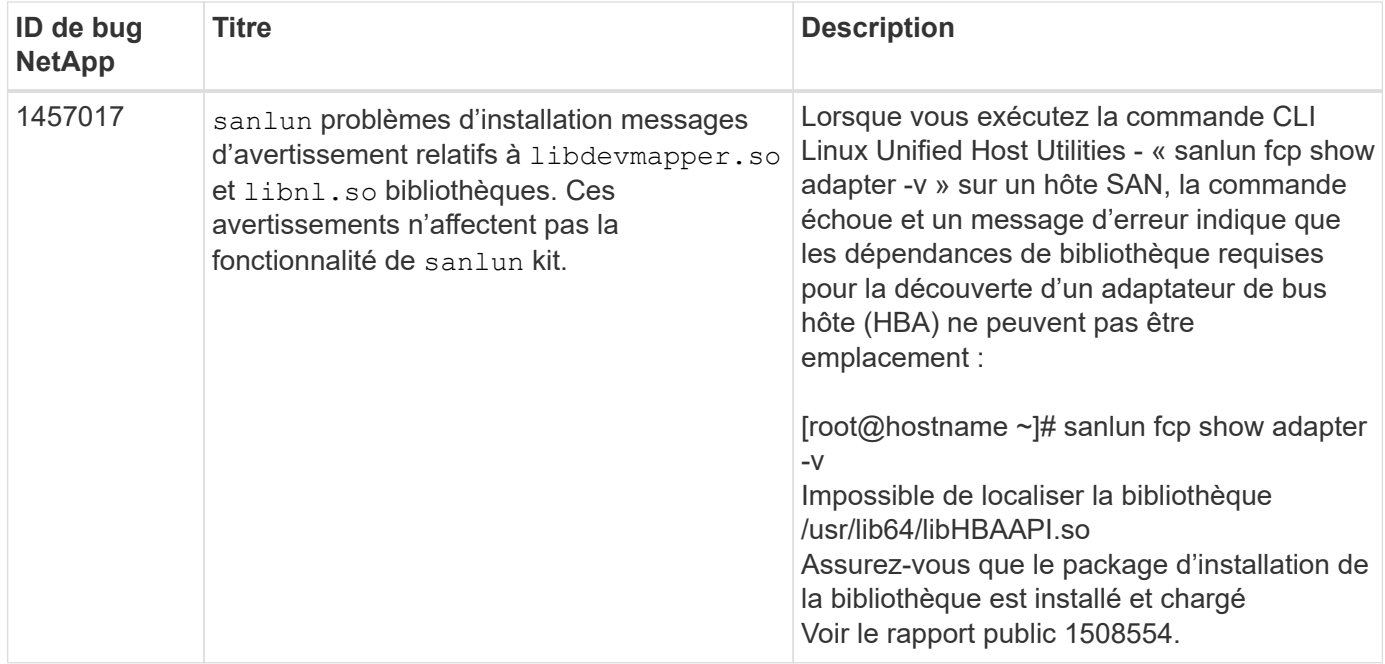

["NetApp bogues en ligne"](https://mysupport.netapp.com/site/bugs-online/product) fournit des informations complètes pour la plupart des problèmes connus, y compris des solutions de contournement suggérées si possible.

## **Installez Linux Unified Host Utilities 7.1**

Les utilitaires d'hôtes unifiés Linux (LUHU) vous aident à gérer le stockage NetApp ONTAP connecté à un hôte Linux. NetApp recommande vivement d'installer les utilitaires d'hôtes unifiés Linux, mais ce n'est pas obligatoire. Les utilitaires ne modifient aucun paramètre sur votre hôte Linux. Ces utilitaires améliorent la gestion et aident le support client NetApp à collecter des informations sur votre configuration.

Les distributions Linux suivantes sont prises en charge :

- Red Hat Enterprise Linux
- SUSE Linux Enterprise Server
- Oracle Linux
- VM Oracle
- Citrix XenServer

#### **Ce dont vous avez besoin**

Le pack logiciel NetApp Linux Unified Host Utilities est disponible sur le ["Site de support NetApp"](https://mysupport.netapp.com/site/products/all/details/hostutilities/downloads-tab/download/61343/7.1/downloads) dans un fichier .rpm 32 bits ou 64 bits.

• Pour un fonctionnement fiable, vous devez vérifier que l'ensemble de votre configuration iSCSI, FC ou FCoE est prise en charge.

Vous pouvez utiliser le ["Matrice d'interopérabilité NetApp"](https://mysupport.netapp.com/matrix/imt.jsp?components=65623;64703;&solution=1&isHWU&src=IMT) pour vérifier votre configuration.

• Vous devez installer les packages de gestion HBA (Host bus adapter) disponibles sur le site de support du fournisseur.

Le logiciel de gestion permet aux commandes du kit SAN de collecter des informations sur les HBA FC, telles que leurs WWPN. Pour le sanlun fcp show adapter pour fonctionner, vérifiez que les packages suivants sont correctement installés :

- HBA QLogic Marvell CLI QConvergeConsole
- Broadcom Emulex HBA interface de ligne de commande de l'application principale OneCommand Manager
- HBA Brocade Marvell CLI de l'utilitaire de commande Brocade
- LES paquets RPM "libhbaapi" et "libhbalinux" disponibles pour chaque distribution Linux doivent être installés sur le système d'exploitation hôte.

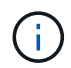

Les utilitaires d'hôtes unifiés Linux ne prennent pas en charge les protocoles hôtes NVMe over Fibre Channel (NVMe/FC) et NVMe over TCP (NVMe/TCP).

#### **Étapes**

1. Si une version de Linux Unified Host Utilities est déjà installée, utilisez la commande suivante pour la supprimer :

rpm -e netapp linux unified host utilities-7-1

Pour les anciennes versions des utilitaires hôtes Linux, accédez au répertoire dans lequel le logiciel de l'utilitaire hôte est installé et entrez la commande de désinstallation pour supprimer le package installé.

- 2. Téléchargez le pack logiciel Linux Unified Host Utilities 32 bits ou 64 bits à partir du ["Site de support](https://mysupport.netapp.com/site/products/all/details/hostutilities/downloads-tab/download/61343/7.1/downloads) [NetApp"](https://mysupport.netapp.com/site/products/all/details/hostutilities/downloads-tab/download/61343/7.1/downloads) à votre hôte.
- 3. Accédez au répertoire dans lequel vous avez téléchargé le pack logiciel et utilisez la commande suivante pour l'installer :

rpm -ivh netapp\_linux\_unified\_host\_utilities-7-1.x86\_xx.rpm

**Exemple de sortie**

```
Verifying... #################################
[100%]
Preparing... #################################
[100%]
Updating / installing...
    1:netapp_linux_unified_host_utiliti#################################
[100%]
```
4. Vérifiez l'installation :

sanlun version

sanlun version 7.1.386.1644

#### **Paramètres de pilote recommandés avec le noyau Linux**

Lorsque vous configurez un environnement FC qui utilise des pilotes de boîte de réception natifs fournis avec le noyau Linux, vous pouvez utiliser les valeurs par défaut des pilotes.

#### **Kit D'outils SAN**

Linux Unified Host Utilities est un logiciel hôte NetApp qui fournit un kit d'outils de ligne de commandes sur votre hôte Linux.

Le kit d'outils est installé automatiquement lorsque vous installez le pack NetApp Host Utilities. Ce kit contient le sanlun Utilitaire, qui vous aide à gérer les LUN et les HBA. Le sanlun La commande renvoie les informations relatives aux LUN mappées sur votre hôte, aux chemins d'accès multiples et aux informations nécessaires à la création des groupes initiateurs.

#### **Exemple**

Dans l'exemple suivant, le sanlun lun show La commande renvoie les informations relatives à la LUN.

```
# sanlun lun show all
```
Exemple de résultat :

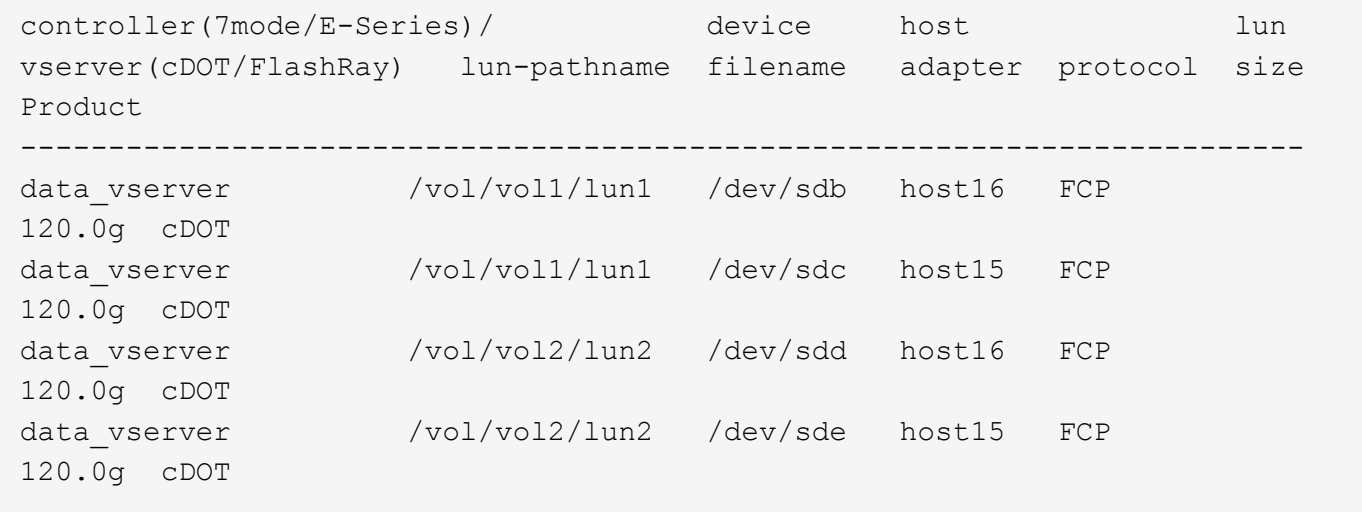

- Ce kit est commun à toutes les configurations et tous les protocoles des utilitaires hôtes. En conséquence, une partie de son contenu s'applique à une configuration, mais pas à une autre. Le fait d'utiliser des composants non utilisés n'affecte pas les performances de votre système.
- Le kit SAN n'est pas pris en charge sur Citrix XenServer, Oracle VM et l'hyperviseur Red Hat Enterprise Virtualization.

## **Référence de la commande Linux Unified Host Utilities 7.1**

Vous pouvez utiliser l'exemple de référence de commande Linux Unified Host Utilities 7.1 pour valider de bout en bout la configuration de stockage NetApp à l'aide de l'outil Host Utilities.

#### **Répertorie tous les initiateurs hôtes mappés sur l'hôte**

Vous pouvez récupérer la liste de tous les initiateurs hôtes mappés sur un hôte.

# sanlun fcp show adapter -v

```
adapter name: host15
WWPN: 10000090fa022736
WWNN: 20000090fa022736
driver name: lpfc
model: LPe16002B-M6
model description: Emulex LPe16002B-M6 PCIe 2-port 16Gb Fibre Channel
Adapter
serial number: FC24637890
hardware version: 0000000b 00000010 00000000
driver version: 12.8.0.5; HBAAPI(I) v2.3.d, 07-12-10
firmware version: 12.8.340.8
Number of ports: 1
port type: Fabric
port state: Operational
supported speed: 4 GBit/sec, 8 GBit/sec, 16 GBit/sec
negotiated speed: 16 GBit/sec
OS device name: /sys/class/scsi host/host15
adapter name: host16
WWPN: 10000090fa022737
WWNN: 20000090fa022737
driver name: lpfc
model: LPe16002B-M6
model description: Emulex LPe16002B-M6 PCIe 2-port 16Gb Fibre Channel
Adapter
serial number: FC24637890
hardware version: 0000000b 00000010 00000000
driver version: 12.8.0.5; HBAAPI(I) v2.3.d, 07-12-10
firmware version: 12.8.340.8
Number of ports: 1
port type: Fabric
port state: Operational
supported speed: 4 GBit/sec, 8 GBit/sec, 16 GBit/sec
negotiated speed: 16 GBit/sec
OS device name: /sys/class/scsi_host/host16
```
#### **Répertorie toutes les LUN mappées à l'hôte**

Vous pouvez récupérer la liste de toutes les LUN mappées sur un hôte.

```
# sanlun lun show -p -v all
```
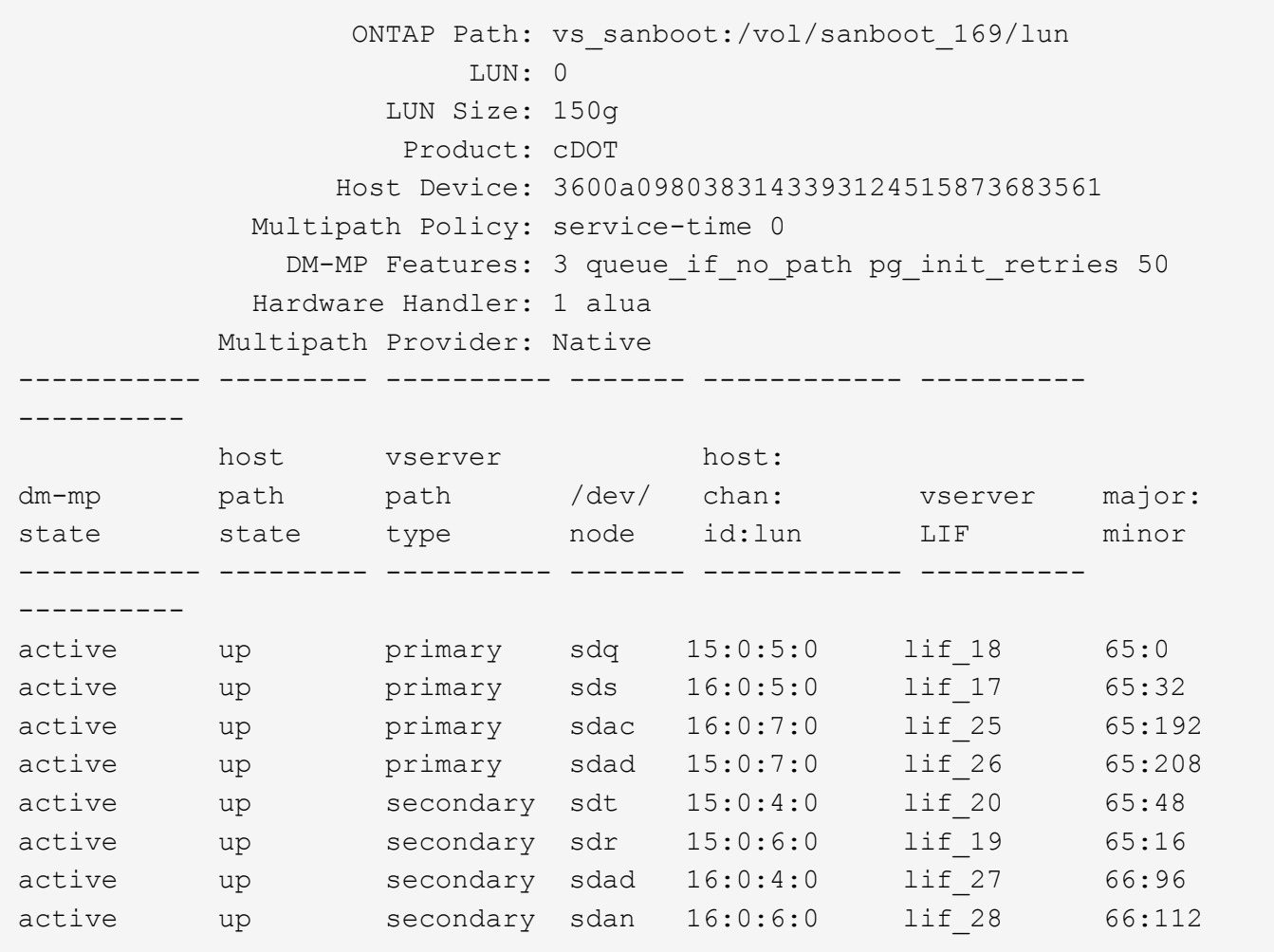

#### **Répertorie toutes les LUN mappées à l'hôte à partir d'un SVM donné**

Vous pouvez récupérer la liste de toutes les LUN mappées sur un hôte à partir d'une VM de stockage spécifique (SVM).

```
# sanlun lun show -p -v vs_sanboot
```
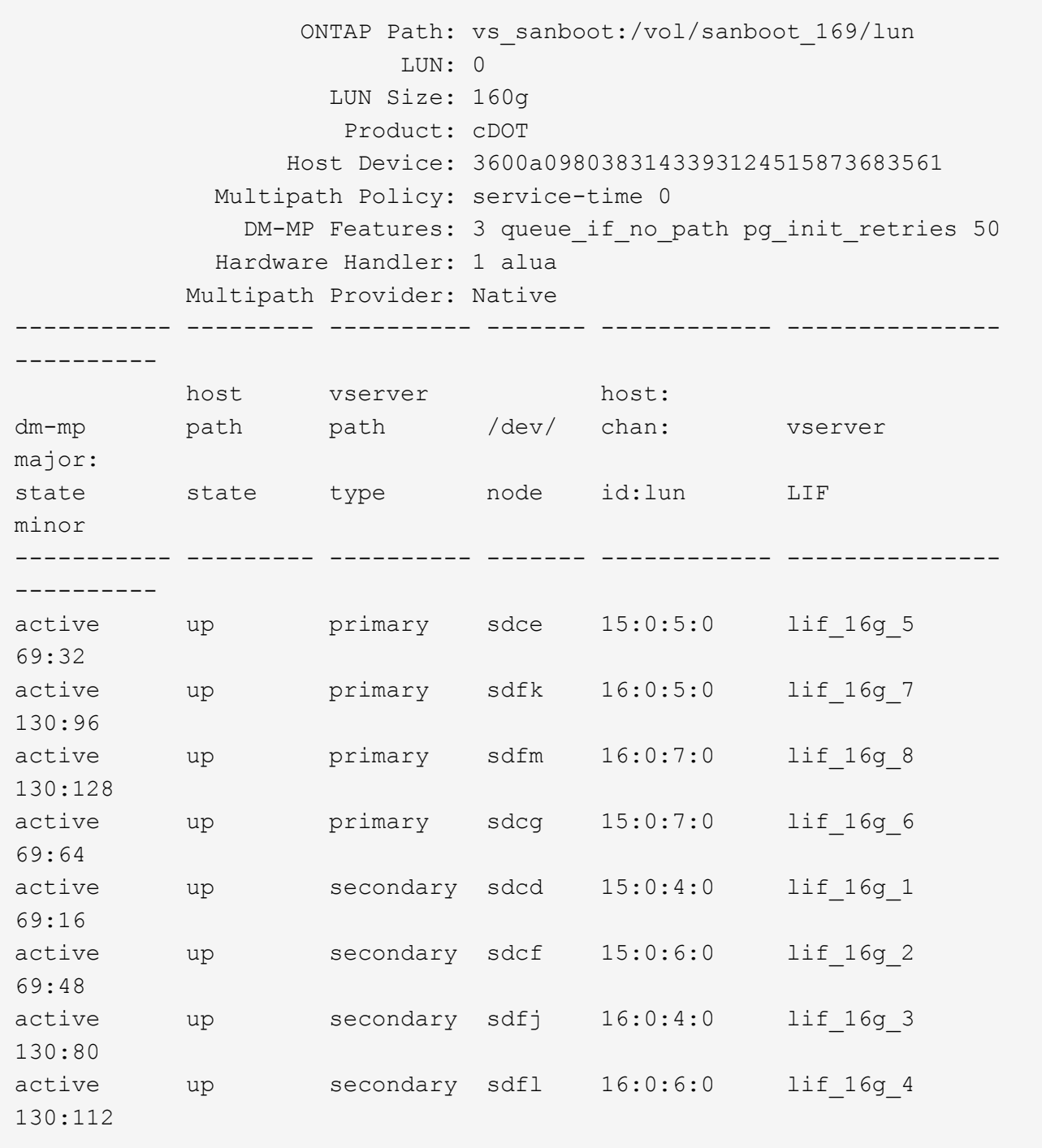

### **Répertorie tous les attributs d'une LUN donnée mappée sur l'hôte**

Vous pouvez récupérer la liste de tous les attributs d'une LUN spécifiée mappée sur un hôte.

# sanlun lun show -p -v vs\_sanboot:/vol/sanboot\_169/lun

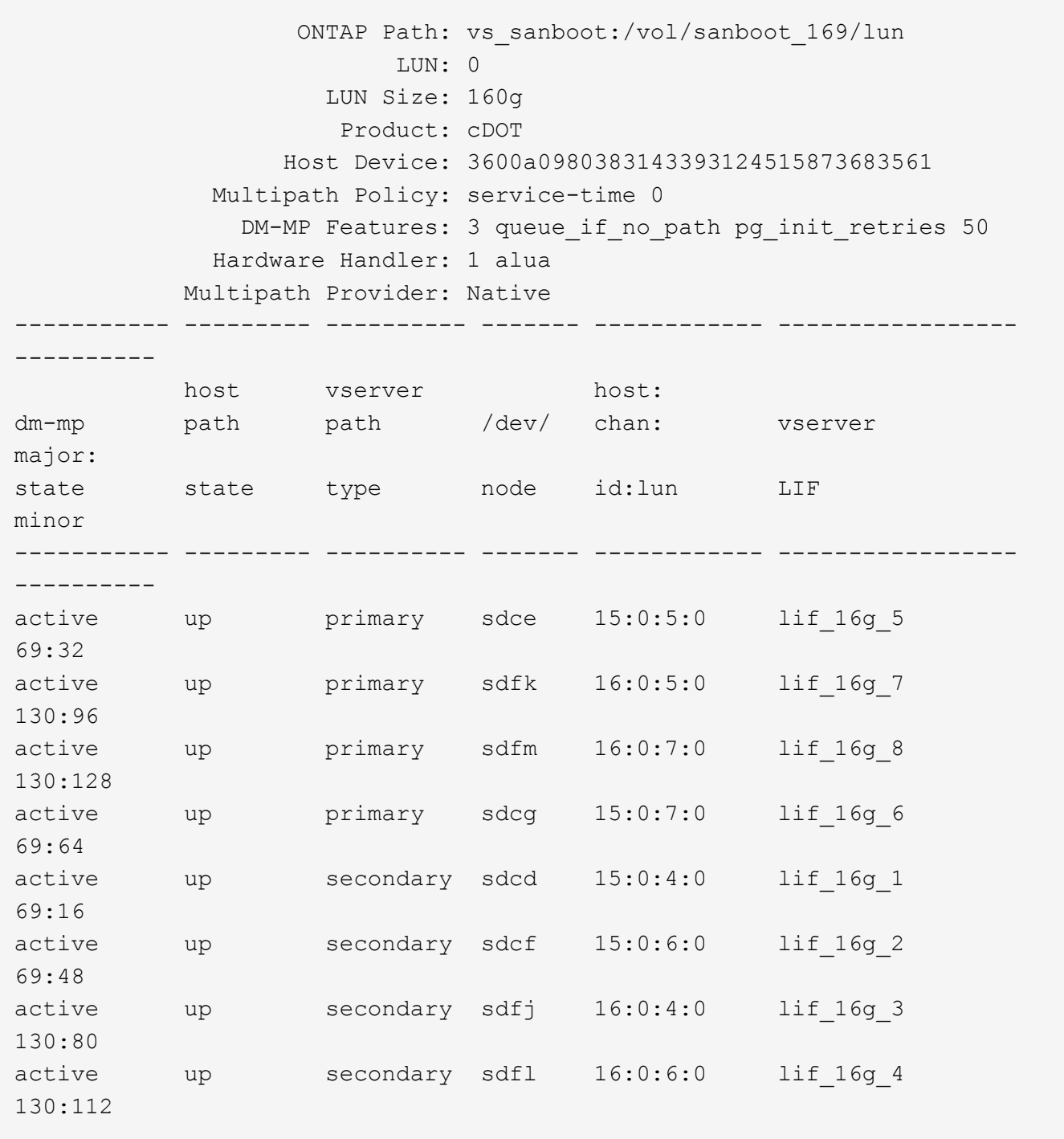

### **Lister l'identité du SVM ONTAP depuis laquelle une LUN donnée est mappée sur l'hôte**

Vous pouvez récupérer la liste des identités de SVM ONTAP à partir desquelles une LUN spécifique est mappée sur un hist.

```
# sanlun lun show -m -v vs_sanboot:/vol/sanboot_169/lun
```
device the contract of the contract of the contract of the contract of the contract of the contract of the con host lun vserver lun-pathname filename adapter protocol size product -------------------------------------------------------------------------- ------------------------------------ vs\_sanboot /vol/sanboot\_169/lun /dev/sdfm host16 FCP 160g cDOT LUN Serial number: 81C91\$QXsh5a Controller Model Name: AFF-A400 Vserver FCP nodename: 2008d039ea1308e5 Vserver FCP portname: 2010d039ea1308e5 Vserver LIF name: lif\_16g\_8 Vserver IP address: 10.141.12.165 10.141.12.161 10.141.12.163 Vserver volume name: sanboot\_169 MSID::0x000000000000000000000000809E7CC3 Vserver snapshot name:

#### **Répertorie les attributs de LUN ONTAP par nom de fichier de périphérique hôte**

Vous pouvez récupérer une liste d'attributs de LUN ONTAP par un nom de fichier de périphérique hôte.

```
# sanlun lun show -d /dev/sdce
```
#### **Exemple de sortie**

```
controller(7mode/E-Series)/ device host
lun
vserver(cDOT/FlashRay) lun-pathname filename adapter
protocol size product
--------------------------------------------------------------------------
--------------------------
vs sanboot /vol/sanboot 169/lun /dev/sdce host15
FCP 160g cDOT
[root@sr630-13-169 ~]#
```
#### **Lister tous les WWPN des LIF cibles des SVM liés à l'hôte**

Vous pouvez récupérer la liste de tous les WWPN des LIF cibles du SVM liés à un hôte.

# sanlun lun show -wwpn

#### **Exemple de sortie**

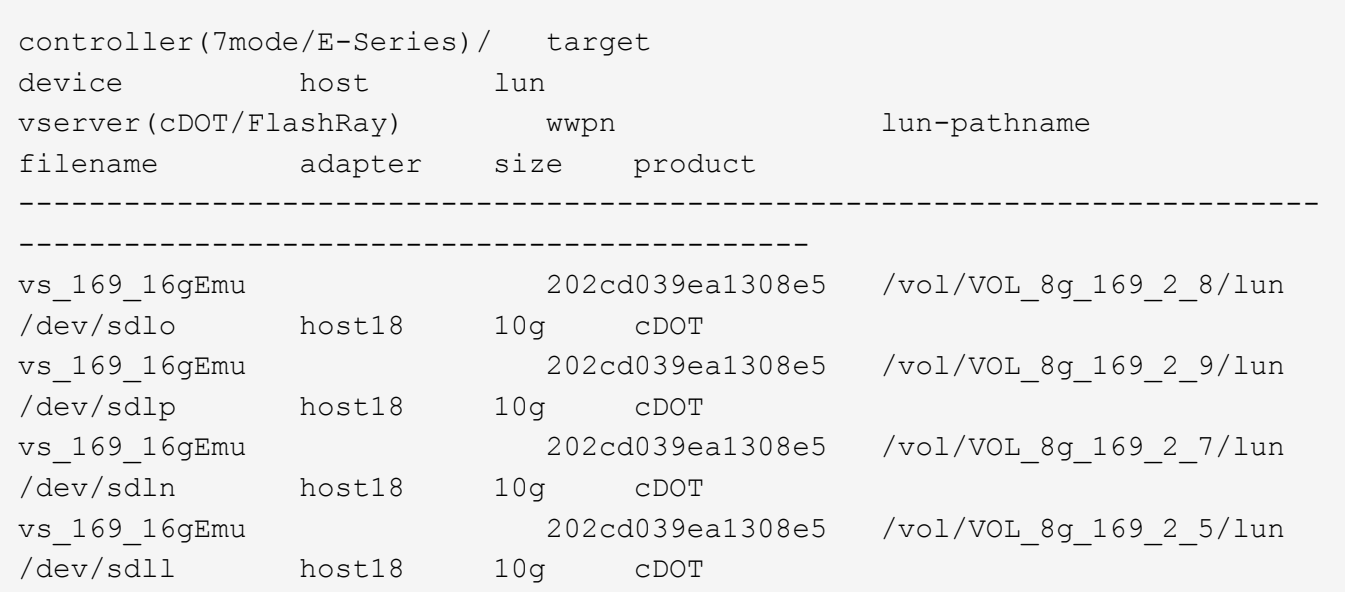

#### **Lister les LUN ONTAP vus sur l'hôte par un WWPN LIF cible du SVM donné**

Vous pouvez récupérer la liste des LUN ONTAP remarquées sur un hôte par un WWPN LIF cible du SVM spécifié.

# sanlun lun show -wwpn 2010d039ea1308e5

#### **Exemple de sortie**

```
controller(7mode/E-Series)/ target
device host lun
vserver(cDOT/FlashRay) wwpn lun-pathname
filename adapter size product
--------------------------------------------------------------------------
-------------------------------------
                        2010d039ea1308e5 /vol/sanboot_169/lun
vs_sanboot 2010d039<br>
/dev/sdfm host16 160g cDOT
```
## <span id="page-29-0"></span>**Solaris Host Utilities**

## **Notes de mise à jour de Solaris Host Utilities 6.2**

Les notes de mise à jour décrivent les nouvelles fonctionnalités et améliorations, les

problèmes résolus dans la version actuelle, les problèmes et limitations connus, ainsi que les mises en garde importantes relatives à la configuration et à la gestion de votre hôte Solaris spécifique avec votre système de stockage ONTAP.

Pour des informations spécifiques sur les versions et mises à jour du système d'exploitation prises en charge par les utilitaires hôtes, consultez le ["Matrice d'interopérabilité NetApp"](https://mysupport.netapp.com/matrix/imt.jsp?components=85803;&solution=1&isHWU&src=IMT).

#### **Problèmes et limites connus**

Vous devez connaître les problèmes et limitations connus suivants susceptibles d'affecter les performances de votre hôte spécifique.

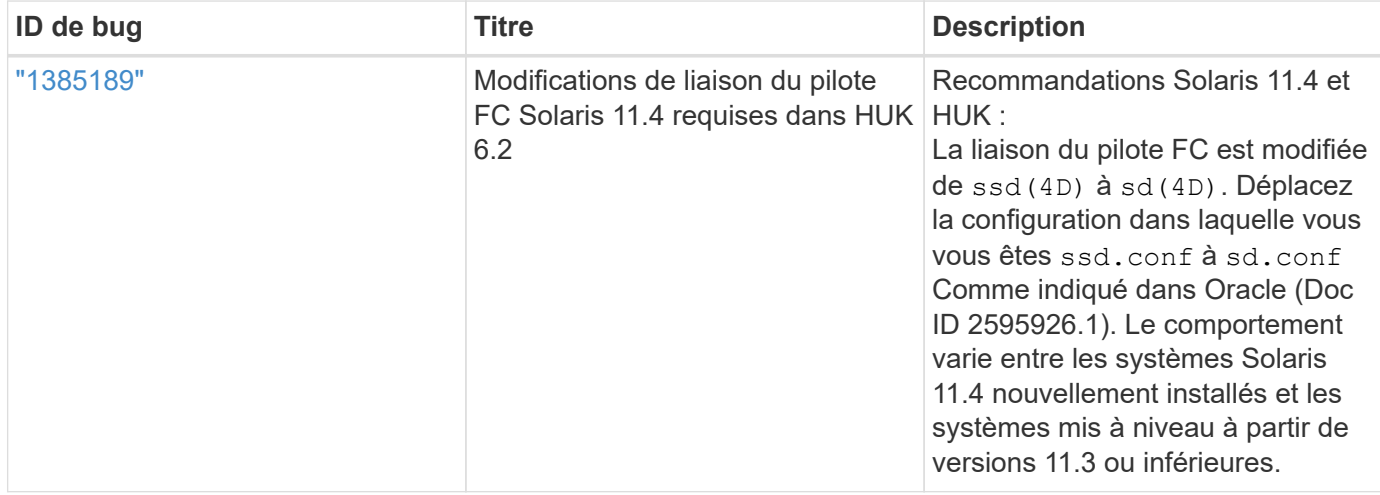

["NetApp bogues en ligne"](https://mysupport.netapp.com/site/) fournit des informations complètes pour la plupart des problèmes connus, y compris des solutions de contournement suggérées si possible. Voici quelques combinaisons de mots-clés et types de bogue que vous pouvez utiliser :

- FCP General : affiche les bogues FC et HBA (Host bus adapter) qui ne sont pas associés à un hôte spécifique.
- FCP Solaris

## **Installez Solaris Host Utilities 6.2**

Les utilitaires d'hôtes unifiés Solaris vous aident à gérer le stockage NetApp ONTAP connecté à un hôte Solaris.

Solaris Host Utilities 6.2 prend en charge plusieurs environnements Solaris et plusieurs protocoles. Les principaux environnements d'utilitaires hôtes sont :

- Système d'exploitation natif avec MPxIO avec protocole Fibre Channel (FC) ou iSCSI sur un système utilisant un processeur SPARC ou x86/64.
- Veritas Dynamic Multipathing (DMP) avec le protocole FC ou iSCSI sur un système utilisant un processeur SPARC, ou le protocole iSCSI sur un système utilisant un processeur x86/64.

Solaris Unified Host Utilities 6.2 continue de prendre en charge les versions suivantes de Solaris :

- Série Solaris 11.x
- Série Solaris 10.x

#### **Ce dont vous avez besoin**

• Pour un fonctionnement fiable, vérifiez que l'ensemble de votre configuration iSCSI, FC ou FCoE est pris en charge.

Vous pouvez utiliser le ["Matrice d'interopérabilité NetApp"](https://mysupport.netapp.com/matrix/imt.jsp?components=71102;&solution=1&isHWU&src=IMT) pour vérifier votre configuration.

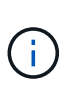

Le pack logiciel NetApp Solaris Host Utilities est disponible sur le ["Site de support NetApp"](https://mysupport.netapp.com/site/products/all/details/hostutilities/downloads-tab/download/61343/6.2/downloads) dans un format de fichier compressé pour votre processeur. Vous pouvez télécharger le pack logiciel Host Utilities pour votre environnement sur le site de support.

#### **Étapes**

- 1. Connectez-vous à votre hôte en tant que root.
- 2. Téléchargez une copie du fichier compressé contenant les utilitaires d'hôte à partir du ["Site de support](https://mysupport.netapp.com/site/products/all/details/hostutilities/downloads-tab/download/61343/6.2/downloads) [NetApp"](https://mysupport.netapp.com/site/products/all/details/hostutilities/downloads-tab/download/61343/6.2/downloads) vers un répertoire de votre hôte.

Au moment de la préparation de cette documentation, les fichiers compressés étaient appelés :

- PROCESSEUR SPARC : netapp\_solaris\_host\_utilities\_6\_2\_sparc.tar.gz
- Processeur x86/x64 : netapp\_solaris\_host\_utilities\_6\_2\_amd.tar.gz
- 3. Accédez au répertoire contenant le téléchargement.
- 4. Décompressez le fichier à l'aide du gunzip commande :
	- # gunzip netapp solaris host utilities 6 2 sparc.tar.gz
- 5. Décompressez le fichier. Vous pouvez utiliser le  $tar xvf$  commande pour faire ça.
	- # tar xvf netapp solaris host utilities 6 2 sparc.tar
- 6. Ajoutez les paquets que vous avez extraits du fichier tar à votre hôte. Vous pouvez utiliser le pkgadd commande pour faire ça.

Les packages sont ajoutés à /opt/NTAP/SANToolkit/bin répertoire. L'exemple suivant utilise le pkgadd Pour installer le package d'installation Solaris :

- # pkgadd -d ./NTAPSANTool.pkg
- 7. Vérifiez que la boîte à outils a été installée avec succès à l'aide de l' pkginfo commande ou le  $1s al$ commande.

```
# ls -alR /opt/NTAP/SANToolkit
/opt/NTAP/SANToolkit:
total 1038
drwxr-xr-x 3 root sys 4 Jul 22 2019 .
drwxr-xr-x 3 root sys 3 Jul 22 2019 ..
drwxr-xr-x 2 root sys 6 Jul 22 2019 bin
-r-xr-xr-x 1 root sys 432666 Sep 13 2017 NOTICES.PDF
/opt/NTAP/SANToolkit/bin:
total 7962
drwxr-xr-x 2 root sys 6 Jul 22 2019 .
drwxr-xr-x 3 root sys 4 Jul 22 2019 ..
-r-xr-xr-x 1 root sys 2308252 Sep 13 2017 host config
-r-xr-xr-x 1 root sys 995 Sep 13 2017 san version
-r-xr-xr-x 1 root sys 1669204 Sep 13 2017 sanlun
-r-xr-xr-x 1 root sys 677 Sep 13 2017 vidpid.dat
# (cd /usr/share/man/man1; ls -al host config.1 sanlun.1)
-r-xr-xr-x 1 root sys 12266 Sep 13 2017 host config.1
-r-xr-xr-x 1 root sys 9044 Sep 13 2017 sanlun.1
```
- 8. Une fois que vous avez terminé, configurez les paramètres d'hôte de votre environnement à l'aide du /opt/NTAP/SANToolkit/bin/host\_config commande :
	- Mpxio

◦ DMP Veritas

9. Vérifiez l'installation :

sanlun version

#### **Kit D'outils SAN**

Solaris Host Utilities est un logiciel hôte NetApp qui fournit un kit d'outils de ligne de commande sur votre hôte Oracle Solaris. Le kit d'outils est installé lorsque vous installez le pack NetApp Host Utilities. Ce kit contient le sanlun Utilitaire qui vous aide à gérer les LUN et les adaptateurs de bus hôte (HBA). Le sanlun La commande renvoie les informations relatives aux LUN mappées sur votre hôte, aux chemins d'accès multiples et aux informations nécessaires à la création des groupes initiateurs.

#### **Exemple**

Dans l'exemple suivant, le sanlun lun show La commande renvoie les informations relatives à la LUN.

```
#sanlun lun show all
controller(7mode)/ device host lun
vserver(Cmode) lun-pathname filename
adapter protocol size mode
--------------------------------------------------------------------------
---------------------------------------------------------
data vserver /vol/vol1/lun1
/dev/rdsk/c0t600A098038304437522B4E694E49792Dd0s2 qlc3 FCP 10g
cDOT
data vserver /vol/vol0/lun2
/dev/rdsk/c0t600A098038304437522B4E694E497938d0s2 qlc3 FCP 10g
cDOT
data vserver /vol/vol2/lun3
/dev/rdsk/c0t600A098038304437522B4E694E497939d0s2 qlc3 FCP 10g
cDOT
data vserver /vol/vol3/lun4
/dev/rdsk/c0t600A098038304437522B4E694E497941d0s2 qlc3 FCP 10g
cDOT
```
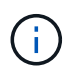

Ce kit d'outils est commun à toutes les configurations et tous les protocoles des utilitaires hôtes. Par conséquent, le contenu de la boîte à outils peut s'appliquer à une configuration, mais pas à une autre. Le fait d'utiliser des composants non utilisés n'affecte pas les performances de votre système.

## **Référence de la commande Solaris Host Utilities 6.2**

Vous pouvez utiliser l'exemple de référence de commande Solaris Host Utilities 6.2 pour une validation de bout en bout de la configuration de stockage NetApp à l'aide de l'outil Host Utilities.

#### **Répertorie tous les initiateurs hôtes mappés sur l'hôte**

Vous pouvez récupérer la liste de tous les initiateurs hôtes mappés sur un hôte.

```
# sanlun fcp show adapter -v
```

```
adapter name: qlc3
WWPN: 21000024ff17a301
WWNN: 20000024ff17a301
driver name: qlc
model: 7335902
model description: 7115462, Oracle Storage Dual-Port 32 Gb Fibre Channel
PCIe HBA
serial number: 463916R+1720333838
hardware version: Not Available
driver version: 210226-5.10
firmware version: 8.08.04
Number of ports: 1 of 2
port type: Fabric
port state: Operational
supported speed: 8 GBit/sec, 16 GBit/sec, 32 GBit/sec
negotiated speed: 32 GBit/sec
OS device name: /dev/cfg/c7
adapter name: qlc2
WWPN: 21000024ff17a300
WWNN: 20000024ff17a300
driver name: qlc
model: 7335902
model description: 7115462, Oracle Storage Dual-Port 32 Gb Fibre Channel
PCIe HBA
serial number: 463916R+1720333838
hardware version: Not Available
driver version: 210226-5.10
firmware version: 8.08.04
Number of ports: 2 of 2
port type: Fabric
port state: Operational
supported speed: 8 GBit/sec, 16 GBit/sec, 32 GBit/sec
negotiated speed: 16 GBit/sec
OS device name: /dev/cfg/c6
```
#### **Répertorie toutes les LUN mappées à l'hôte**

Vous pouvez récupérer la liste de toutes les LUN mappées sur un hôte.

```
# sanlun lun show -p -v all
```

```
  ONTAP Path: data_vserver:/vol1/lun1
                            LUN: 1  LUN Size: 10g
                      Host Device:
/dev/rdsk/c0t600A0980383044485A3F4E694E4F775Ad0s2
                             Mode: C
              Multipath Provider: Sun Microsystems
                Multipath Policy: Native
```
#### **Répertorie toutes les LUN mappées à l'hôte à partir d'un SVM donné/ répertorie tous les attributs d'une LUN mappée à l'hôte**

Vous pouvez récupérer la liste de toutes les LUN mappées sur un hôte à partir d'un SVM spécifique.

```
# sanlun lun show -p -v sanboot unix`
```
**Exemple de sortie**

```
ONTAP Path: sanboot unix:/vol/sol boot/sanboot lun
                              LUN: 0
                         LUN Size: 180.0g
```
#### **Répertorie les attributs de LUN ONTAP par nom de fichier de périphérique hôte**

Vous pouvez récupérer une liste de tous les attributs de LUN ONTAP en spécifiant un nom de fichier de périphérique hôte.

```
# sanlun lun show all
```

```
controller(7mode/E-Series)/ device
vserver(cDOT/FlashRay) lun-pathname
filename
--------------------------------------------------------------------------
-------------------------------------
sanboot unix /vol/sol 193 boot/chatsol 193 sanboot
/dev/rdsk/c0t600A098038304437522B4E694E4A3043d0s2
host adapter protocol lun size product
         ---------------------------------------------
qlc3 FCP 180.0g cDOT
```
## <span id="page-36-0"></span>**Utilitaires d'hôtes unifiés Windows**

=

:allow-uri-read:

## **Installez Windows Unified Host Utilities 7.2**

Les utilitaires d'hôtes unifiés Windows (WUHU) vous permettent de connecter un ordinateur hôte Windows à des systèmes de stockage NetApp.

Windows Unified Host Utilities prend en charge les versions suivantes de Windows :

- Windows 2022
- Windows 2019
- Windows 2016
- Windows 2012R2
- Windows 2012

Windows Unified Host Utilities inclut un programme d'installation qui définit les paramètres de registre Windows et d'adaptateur de bus hôte (HBA) requis afin qu'un hôte Windows puisse gérer correctement les comportements du système de stockage pour les plateformes NetApp ONTAP et E-Series.

Lorsque vous installez le logiciel Host Utilities, le programme d'installation définit le registre Windows et les paramètres HBA requis.

Les programmes et fichiers suivants sont installés sur l'ordinateur hôte Windows. Le répertoire par défaut est C:\Program Files\NetApp\Windows Host Utilities.

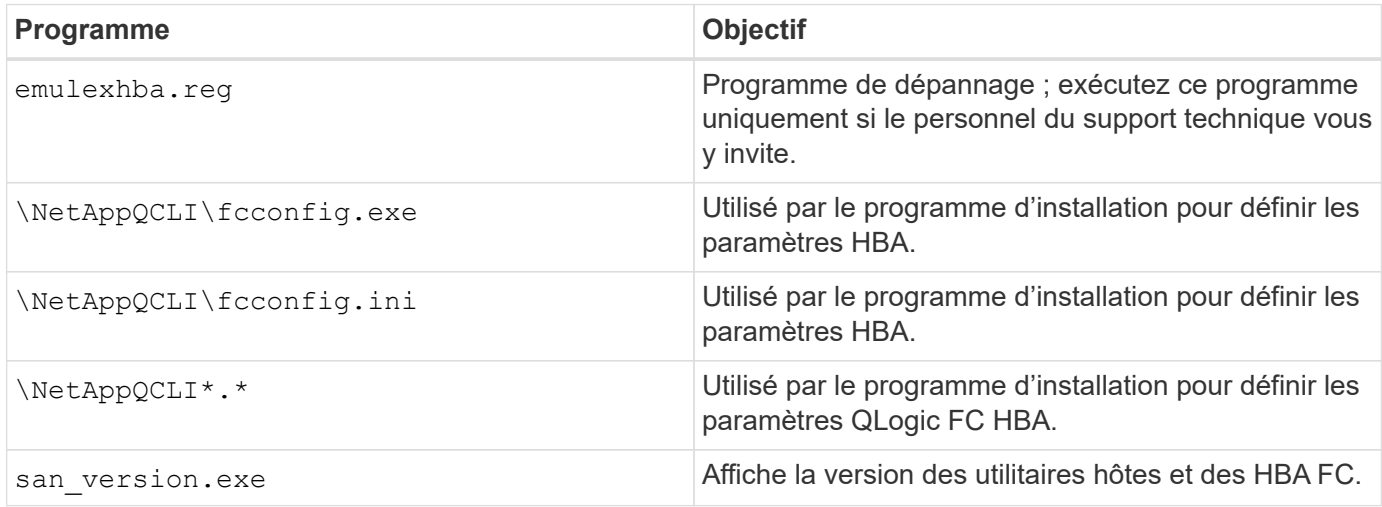

Les utilitaires hôtes prennent en charge différentes configurations d'hôtes Windows, différents protocoles et différentes options de chemins d'accès multiples. Pour plus d'informations, reportez-vous à la section ["Matrice](https://mysupport.netapp.com/matrix/) [d'interopérabilité NetApp".](https://mysupport.netapp.com/matrix/)

#### **Vérifiez la configuration de l'hôte et du système de stockage**

Avant d'installer les utilitaires hôtes, vous devez vérifier que la version des utilitaires hôtes prend en charge la configuration de votre hôte et de votre système de stockage afin que le logiciel s'installe correctement.

#### **Étapes**

- 1. Vérifiez la configuration prise en charge dans le ["Matrice d'interopérabilité NetApp".](http://mysupport.netapp.com/matrix)
- 2. Vérifiez les correctifs requis pour l'hôte respectif dans le ["Documentation Windows de l'hôte SAN"](https://docs.netapp.com/us-en/ontap-sanhost/index.html).

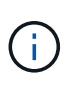

Le ["Utilisation de Windows Server 2022 avec ONTAP"](https://docs.netapp.com/us-en/ontap-sanhost/hu_windows_2022.html) le document fournit des instructions sur ["Installation des correctifs Windows"](https://docs.netapp.com/us-en/ontap-sanhost/hu_windows_2022.html#installing-windows-hotfixes) Pour Windows Server 2022. Reportez-vous aux documents Windows de la catégorie configurations hôte pour trouver les informations de correctif appropriées pour les versions antérieures de Windows Server.

3. Ajoutez la licence iSCSI, FCP ou NVMe-of et démarrez le service cible.

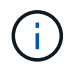

Les protocoles FC et iSCSI ne nécessitent pas de licence sur les systèmes de stockage E-Series utilisant le gestionnaire de stockage SANtricity.

4. Vérifiez votre câblage.

Voir la ["Référence de configuration SAN"](https://docs.netapp.com/us-en/ontap/san-config/index.html) Documentation de votre version de ONTAP ou ["Câblage matériel](https://docs.netapp.com/us-en/e-series/install-hw-cabling/index.html) [E-Series"](https://docs.netapp.com/us-en/e-series/install-hw-cabling/index.html) pour des informations détaillées sur le câblage et la configuration.

#### **Configuration des HBA FC et des commutateurs**

Installez et configurez un ou plusieurs adaptateurs de bus hôte FC pris en charge pour les connexions FC au système de stockage.

Le programme d'installation de Windows Host Utilities définit les paramètres de carte HBA FC requis.

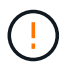

Ne modifiez pas les paramètres HBA manuellement.

#### **Étapes**

- 1. Installez une ou plusieurs cartes HBA FC prises en charge conformément aux instructions fournies par le fournisseur de cartes HBA.
- 2. Obtenez les pilotes HBA et les utilitaires de gestion pris en charge et installez-les conformément aux instructions fournies par le fournisseur de l'adaptateur HBA.
- 3. Connectez les HBA à vos commutateurs FC ou directement au système de stockage.
- 4. Créez des zones sur le commutateur FC conformément à la documentation de votre commutateur FC.
- 5. Pour ONTAP, zone le commutateur par WWPN. Veillez à utiliser le WWPN des interfaces logiques (LIF) et non le WWPN des ports physiques des contrôleurs de stockage. Voir la ["Référence de configuration SAN"](https://docs.netapp.com/us-en/ontap/san-config/index.html) pour plus d'informations.

#### **Installez les utilitaires hôtes**

Le programme d'installation installe le package des utilitaires hôtes et définit le registre Windows et les paramètres HBA.

Vous devez indiquer si vous souhaitez inclure la prise en charge des chemins d'accès multiples lors de l'installation du pack logiciel Windows Unified Host Utilities. Le programme d'installation vous demande les options suivantes. Vous pouvez également exécuter une installation silencieuse (sans surveillance) à partir d'une invite de commande Windows.

#### **Prise en charge des chemins d'accès**

- Choisissez MPIO Si vous disposez de plusieurs chemins entre l'hôte Windows ou la machine virtuelle et le système de stockage.
- Choisissez no MPIO uniquement si vous utilisez un chemin unique vers le système de stockage.

La sélection MPIO n'est pas disponible sur les systèmes Windows XP et Windows Vista ; les E/S multivoies ne sont pas prises en charge sur ces systèmes d'exploitation invités. Pour les invités Hyper-V, les disques bruts (pass-through) n'apparaissent pas dans le système d'exploitation invité si vous choisissez la prise en charge des chemins d'accès multiples. Vous pouvez utiliser des disques bruts ou MPIO, mais vous ne pouvez pas les utiliser les deux dans le système d'exploitation invité.

Vous pouvez installer les utilitaires hôtes de manière interactive ou à l'aide de la ligne de commande. Le nouveau package d'installation Host Utilities doit se trouver dans un chemin accessible par l'hôte Windows. Suivez les instructions d'installation interactive des utilitaires hôtes ou à partir de la ligne de commande **Windows** 

#### **Installer de manière interactive**

Pour installer le progiciel Host Utilities de manière interactive, vous devez exécuter le programme d'installation des utilitaires hôtes et suivre les invites.

#### **Étapes**

- 1. Téléchargez le fichier exécutable à partir du ["Site de support NetApp".](https://mysupport.netapp.com/site/products/all/details/hostutilities/downloads-tab/download/61343/7.2/downloads)
- 2. Accédez au répertoire dans lequel vous avez téléchargé le fichier exécutable.
- 3. Exécutez le netapp\_windows\_host\_utilities\_7.2\_x64 classez et suivez les instructions à l'écran.
- 4. Redémarrez l'hôte Windows lorsque vous y êtes invité.

#### **Installer à partir d'une ligne de commande**

Vous pouvez effectuer une installation silencieuse (sans surveillance) des utilitaires hôtes en entrant les commandes appropriées à l'invite de commande Windows. Le système redémarre automatiquement lorsque l'installation est terminée.

#### **Étapes**

1. Entrez la commande suivante à l'invite de commande Windows :

```
msiexec /i installer.msi /quiet MULTIPATHING= {0 | 1}
[INSTALLDIR=inst_path]
```
- installer est le nom du .msi Fichier pour votre architecture CPU.
- MULTIPATHING indique si la prise en charge de MPIO est installée. Les valeurs autorisées sont « 0 » pour non et « 1 » pour oui.
- ° inst path est le chemin d'accès où les fichiers des utilitaires hôtes sont installés. Le chemin par défaut est C:\Program Files\NetApp\Windows Host Utilities\.

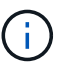

Pour voir les options Microsoft installer (MSI) standard pour la journalisation et d'autres fonctions, entrez msiexec /help À l'invite de commande Windows. Par exemple, le msiexec /i install.msi /quiet /l\*v <install.log> LOGVERBOSE=1 commande affiche les informations de journalisation.

## **Installez Windows Unified Host Utilities 7.1**

Les utilitaires d'hôtes unifiés Windows (WUHU) vous permettent de connecter un ordinateur hôte Windows à des systèmes de stockage NetApp.

Windows Unified Host Utilities prend en charge les versions suivantes de Windows :

- Windows 2022
- Windows 2019
- Windows 2016
- Windows 2012R2
- Windows 2012

Windows Unified Host Utilities inclut un programme d'installation qui définit les paramètres de registre Windows et d'adaptateur de bus hôte (HBA) requis afin qu'un hôte Windows puisse gérer correctement les comportements du système de stockage pour les plateformes NetApp ONTAP et E-Series.

Lorsque vous installez le logiciel Host Utilities, le programme d'installation définit les paramètres requis du registre Windows et de l'adaptateur de bus hôte (HBA).

Les programmes et fichiers suivants sont installés sur l'ordinateur hôte Windows. Le répertoire par défaut est C:\Program Files\NetApp\Windows Host Utilities.

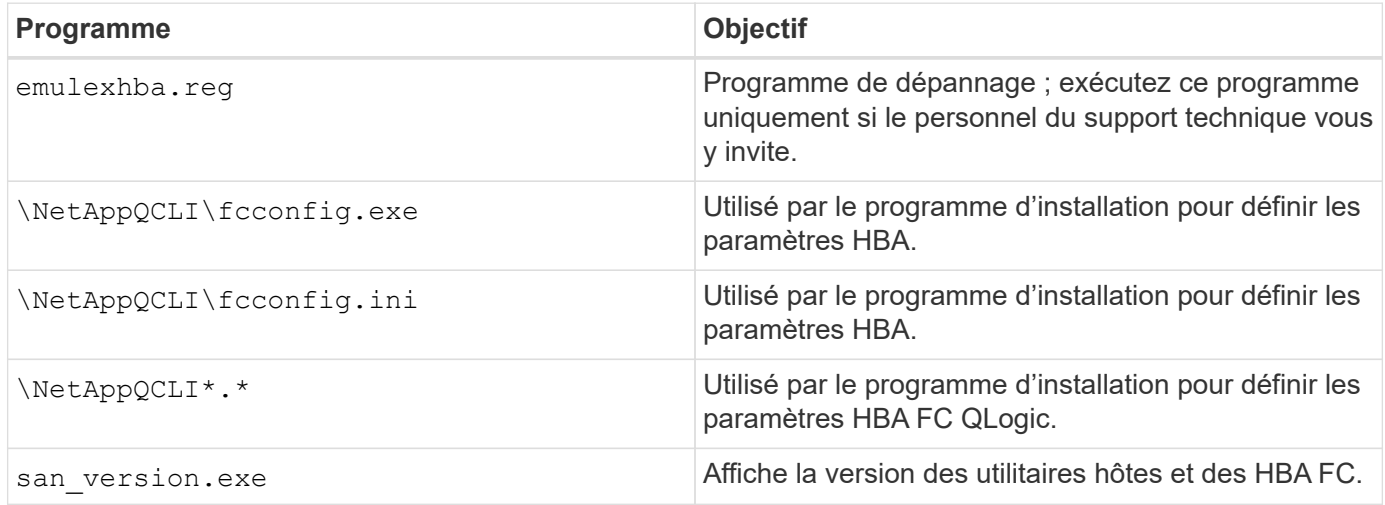

Les utilitaires hôtes prennent en charge différentes configurations d'hôtes Windows, différents protocoles et différentes options de chemins d'accès multiples. Voir la ["Matrice d'interopérabilité NetApp"](https://mysupport.netapp.com/matrix/) pour obtenir la liste la plus récente des configurations prises en charge.

#### **Vérifiez les configurations de votre hôte et de votre système de stockage**

Avant d'installer les utilitaires hôtes, vérifiez que la version des utilitaires hôtes prend en charge la configuration de l'hôte et du système de stockage afin que le logiciel s'installe correctement.

#### **Étapes**

- 1. Vérifiez la configuration prise en charge dans le ["Matrice d'interopérabilité NetApp".](http://mysupport.netapp.com/matrix)
- 2. Vérifier les correctifs requis pour l'hôte respectif sur le ["Documentation Windows de l'hôte SAN"](https://docs.netapp.com/us-en/ontap-sanhost/index.html).

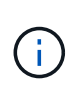

Le ["Utilisation de Windows Server 2022 avec ONTAP"](https://docs.netapp.com/us-en/ontap-sanhost/hu_windows_2022.html) le document fournit des instructions sur ["Installation des correctifs Windows"](https://docs.netapp.com/us-en/ontap-sanhost/hu_windows_2022.html#installing-windows-hotfixes) Pour Windows Server 2022. Reportez-vous aux documents Windows de la catégorie configurations hôte pour trouver les informations de correctif appropriées pour les versions antérieures de Windows Server.

3. Ajoutez la licence iSCSI ou FCP et démarrez le service cible.

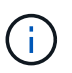

Les protocoles FC et iSCSI ne nécessitent pas de licence sur les systèmes de stockage E-Series utilisant le gestionnaire de stockage SANtricity.

4. Vérifiez le câblage

Voir la ["Référence de configuration SAN"](https://docs.netapp.com/us-en/ontap/san-config/index.html) Documentation de votre version de ONTAP ou ["Câblage matériel](https://docs.netapp.com/us-en/e-series/install-hw-cabling/index.html) [E-Series"](https://docs.netapp.com/us-en/e-series/install-hw-cabling/index.html) pour des informations détaillées sur le câblage et la configuration.

#### **Configuration des HBA FC et des commutateurs**

Installez et configurez un ou plusieurs adaptateurs de bus hôte FC pris en charge pour les connexions FC à un système de stockage.

Le programme d'installation de Windows Host Utilities définit les paramètres de carte HBA FC requis.

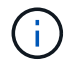

Ne modifiez pas les paramètres HBA manuellement.

#### **Étapes**

- 1. Installez une ou plusieurs cartes HBA FC prises en charge conformément aux instructions fournies par le fournisseur de cartes HBA.
- 2. Obtenez les pilotes HBA et les utilitaires de gestion pris en charge et installez-les conformément aux instructions fournies par le fournisseur de l'adaptateur HBA.
- 3. Connectez les HBA à vos commutateurs FC ou directement au système de stockage.
- 4. Créez des zones sur le commutateur FC conformément à la documentation de votre commutateur FC.
- 5. Pour les ONTAP, zone le commutateur par nom de port mondial (WWPN). Veillez à utiliser le WWPN des LIFs et non des ports physiques des contrôleurs de stockage. Voir la ["Référence de configuration SAN"](https://docs.netapp.com/us-en/ontap/san-config/index.html) pour plus d'informations.

#### **Installez les utilitaires hôtes**

Le programme d'installation installe le package Host Utilities et définit les paramètres du registre Windows et HBA.

Vous devez indiquer si vous souhaitez inclure la prise en charge des chemins d'accès multiples lors de l'installation du pack logiciel Windows Unified Host Utilities. Le programme d'installation vous demande le choix suivant. Vous pouvez également exécuter une installation silencieuse (sans surveillance) à partir d'une invite de commande Windows.

#### **Prise en charge des chemins d'accès**

- Choisissez MPIO Si vous disposez de plusieurs chemins entre l'hôte Windows ou la machine virtuelle et le système de stockage.
- Choisissez no MPIO uniquement si vous utilisez un chemin unique vers le système de stockage.

La sélection MPIO n'est pas disponible sur les systèmes Windows XP et Windows Vista ; les E/S multivoies ne sont pas prises en charge sur ces systèmes d'exploitation invités. Pour les invités Hyper-V, les disques bruts (pass-through) n'apparaissent pas dans le système d'exploitation invité si vous choisissez la prise en charge des chemins d'accès multiples. Vous pouvez utiliser des disques bruts ou MPIO, mais vous ne pouvez pas les utiliser les deux dans le système d'exploitation invité.

Vous pouvez installer les utilitaires hôtes de manière interactive ou à l'aide de la ligne de commande. Le nouveau package d'installation Host Utilities doit se trouver dans un chemin accessible par l'hôte Windows. Suivez les instructions d'installation interactive des utilitaires hôtes ou à partir de la ligne de commande Windows.

#### **Installer de manière interactive**

#### **Étapes**

Pour installer le progiciel Host Utilities de manière interactive, vous devez exécuter le programme d'installation Host Utilities et suivre les invites.

#### **Étapes**

- 1. Téléchargez le fichier exécutable à partir du ["Site de support NetApp".](https://mysupport.netapp.com/site/products/all/details/hostutilities/downloads-tab/download/61343/7.1/downloads)
- 2. Accédez au répertoire à partir duquel vous avez téléchargé le fichier exécutable.
- 3. Exécutez le netapp windows\_host\_utilities\_7.1\_x64 classez et suivez les instructions à l'écran.
- 4. Redémarrez l'hôte Windows lorsque vous y êtes invité.

#### **Installer à partir d'une ligne de commande**

Vous pouvez effectuer une installation silencieuse (sans surveillance) des utilitaires hôtes en entrant les commandes appropriées à l'invite de commande de Windows. Le système redémarre automatiquement lorsque l'installation est terminée.

#### **Étapes**

1. Entrez la commande suivante à l'invite de commande Windows :

```
msiexec /i installer.msi /quiet MULTIPATHING= {0 | 1}
[INSTALLDIR=inst_path]
```
- installer est le nom du .msi Pour votre architecture de processeur
- MULTIPATHING indique si la prise en charge de MPIO est installée. Les valeurs autorisées sont « 0 » pour non, « 1 » pour oui
- ° inst path Est le chemin d'installation des fichiers Host Utilities. Le chemin par défaut est C:\Program Files\NetApp\Windows Host Utilities\.

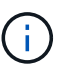

Pour voir les options Microsoft installer (MSI) standard pour la journalisation et d'autres fonctions, entrez msiexec /help À l'invite de commande Windows. Par exemple, la commande msiexec /i install.msi /quiet /l\*v <install.log> LOGVERBOSE=1 affiche les informations de journalisation.

## **Mettez à niveau les utilitaires d'hôtes unifiés Windows**

Le nouveau package d'installation Host Utilities doit se trouver dans un chemin

accessible par l'hôte Windows. Suivez les instructions d'installation interactive des utilitaires hôtes ou à partir de la ligne de commande Windows pour mettre à niveau le package d'installation.

#### **Mise à niveau interactive**

Pour mettre à niveau le progiciel Host Utilities de manière interactive, vous devez exécuter le programme d'installation Host Utilities et suivre les invites.

#### **Étapes**

- 1. Accédez au répertoire dans lequel vous avez téléchargé le fichier exécutable.
- 2. Exécutez le fichier exécutable et suivez les instructions à l'écran.
- 3. Redémarrez l'hôte Windows lorsque vous y êtes invité.
- 4. Une fois le redémarrage terminé, vérifiez la version de l'utilitaire hôte :
	- a. Ouvrez **panneau de configuration**.
	- b. Accédez à **Programme et fonctionnalités** et vérifiez la version de l'utilitaire hôte.

#### **Mise à niveau à partir d'une ligne de commande**

Vous pouvez effectuer une mise à niveau silencieuse (sans surveillance) des nouveaux utilitaires hôtes en entrant les commandes appropriées à l'invite de commande Windows.

#### **Étapes**

1. Entrez la commande suivante à l'invite de commande Windows :

```
msiexec /i installer.msi /quiet MULTIPATHING= {0 | 1}
[INSTALLDIR=inst_path]
```
- installer est le nom du .msi Fichier pour votre architecture CPU.
- MULTIPATHING indique si la prise en charge de MPIO est installée. Les valeurs autorisées sont « 0 » pour non et « 1 » pour oui.
- inst\_path Est le chemin d'installation des fichiers Host Utilities. Le chemin par défaut est C:\Program Files\NetApp\Windows Host Utilities\.

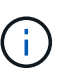

Pour voir les options Microsoft installer (MSI) standard pour la journalisation et d'autres fonctions, entrez msiexec /help À l'invite de commande Windows. Par exemple, le msiexec /i install.msi /quiet /l\*v <install.log> LOGVERBOSE=1 commande affiche les informations de journalisation.

Le système redémarre automatiquement lorsque l'installation est terminée.

## **Réparez et supprimez les utilitaires d'hôtes unifiés Windows**

Vous pouvez utiliser l'option **Repair** du programme d'installation des utilitaires hôtes pour mettre à jour les paramètres de la carte de bus hôte (HBA) et du registre Windows. Vous pouvez également supprimer entièrement les utilitaires hôtes, de manière interactive ou à partir de la ligne de commande Windows.

#### **Réparez ou supprimez de manière interactive**

L'option **Repair** met à jour le registre Windows et les HBA FC avec les paramètres requis. Vous pouvez également supprimer entièrement les utilitaires hôtes.

#### **Étapes**

- 1. Ouvrez Windows **programmes et fonctionnalités** (Windows Server 2012 R2, Windows Server 2016, Windows Server 2019 et Windows 2022).
- 2. Sélectionnez **NetApp Windows Unified Host Utilities**.
- 3. Sélectionnez **Modifier**.
- 4. Sélectionnez **réparer** ou **Supprimer**, selon les besoins.
- 5. Suivez les instructions à l'écran.

#### **Réparer ou supprimer de la ligne de commande**

L'option **Repair** met à jour le registre Windows et les HBA FC avec les paramètres requis. Vous pouvez également supprimer entièrement les utilitaires hôtes d'une ligne de commande Windows.

#### **Étapes**

1. Entrez la commande suivante sur la ligne de commande Windows pour réparer les utilitaires hôtes Windows ·

```
msiexec /f installer.msi [/quiet]
```
- /f répare l'installation.
- installer.msi Est le nom du programme d'installation de Windows Host Utilities sur votre système.
- /quiet supprime tous les commentaires et redémarre automatiquement le système sans message d'invite à la fin de la commande.

## **Configurer les paramètres du registre**

Les utilitaires hôtes requièrent certains paramètres de registre et de paramètres pour vérifier que l'hôte Windows gère correctement le comportement du système de stockage.

Les utilitaires d'hôtes Windows définissent les paramètres qui affectent la façon dont l'hôte Windows répond à un retard ou une perte de données. Les valeurs spécifiques ont été sélectionnées pour vérifier que l'hôte Windows gère correctement les événements tels que le basculement d'un contrôleur du système de stockage vers son contrôleur partenaire.

Toutes les valeurs ne s'appliquent pas au module DSM (Device-Specific module) pour le gestionnaire de stockage SANtricity ; cependant, tout chevauchement des valeurs définies par les utilitaires hôtes et celles définies par le gestionnaire de stockage DSM pour SANtricity n'entraîne pas de conflits.

Les HBA FC, NVMe/FC et iSCSI possèdent également des paramètres que vous devez définir pour garantir des performances optimales et gérer correctement les événements du système de stockage.

Le programme d'installation fourni avec les utilitaires d'hôtes unifiés Windows définit les paramètres des HBA Windows, FC et NVMe/FC sur les valeurs prises en charge.

Vous devez définir manuellement les paramètres du HBA iSCSI.

Le programme d'installation définit des valeurs différentes selon que vous spécifiez la prise en charge MPIO (Multipath I/O) lors de l'exécution du programme d'installation.

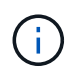

Vous ne devez pas modifier ces valeurs à moins que le support technique NetApp ne vous y invite.

#### **Valeurs de registre définies par Windows Unified Host Utilities 7.2**

Le programme d'installation de Windows Unified Host Utilities définit automatiquement les valeurs de registre en fonction des choix que vous faites au cours de l'installation. Vous devez connaître ces valeurs de registre et la version du système d'exploitation.

Les valeurs suivantes sont définies par le programme d'installation de Windows Unified Host Utilities. Sauf indication contraire, toutes les valeurs sont exprimées en décimales.

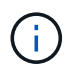

HKLM est l'abréviation de HKEY\_LOCAL\_MACHINE.

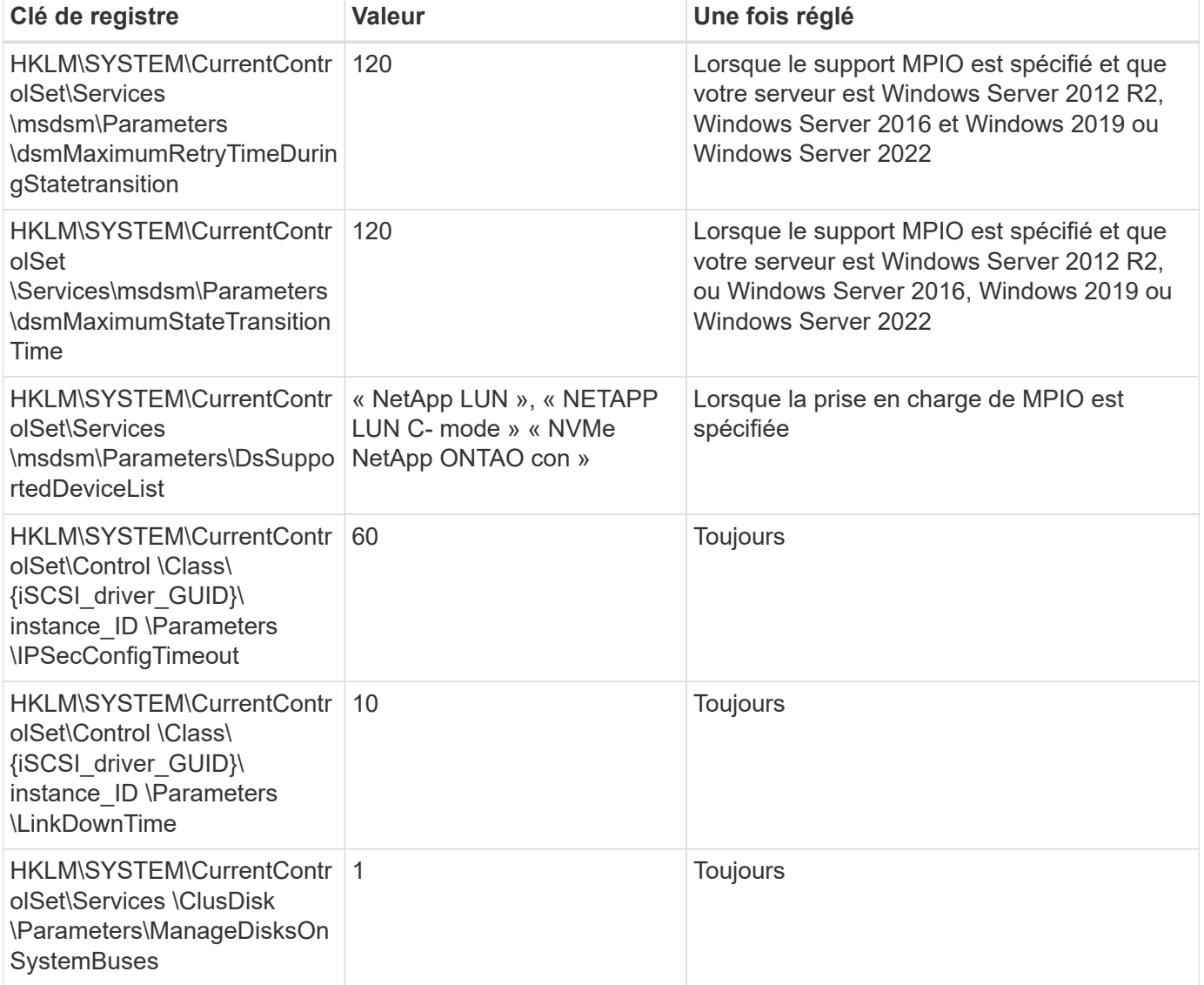

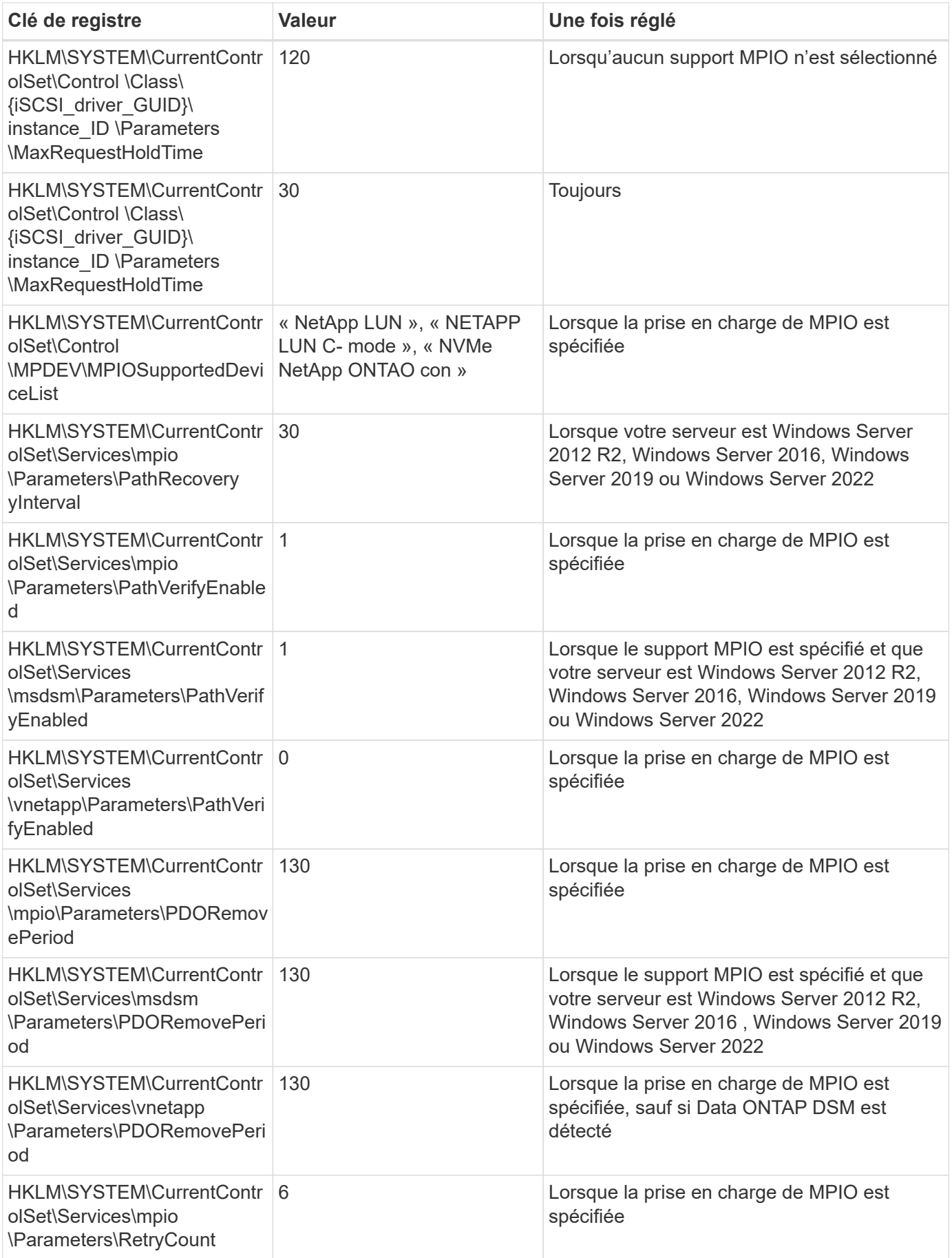

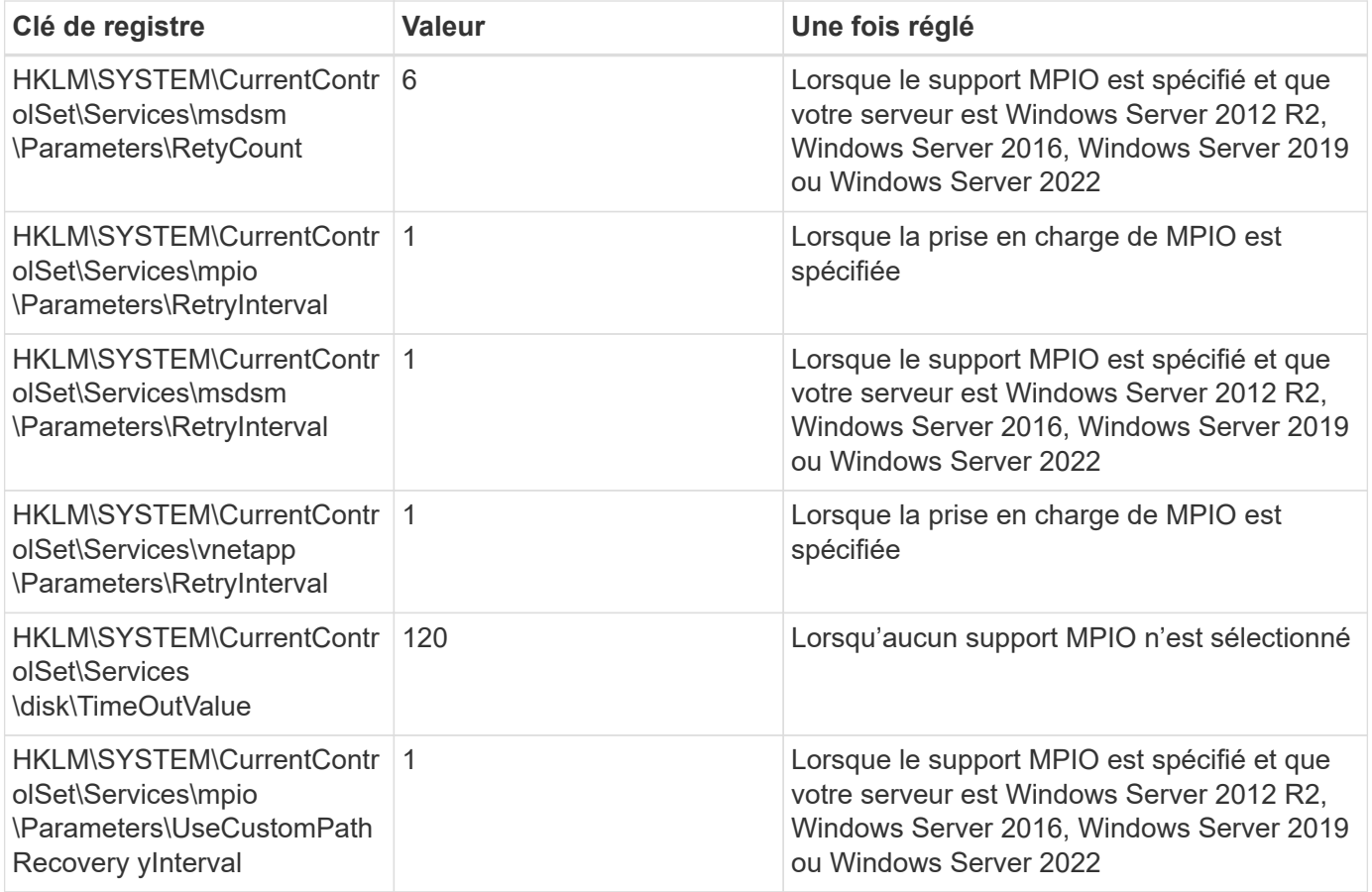

#### **Les paramètres NVMe**

Les paramètres suivants du pilote Emulex NVMe sont mis à jour lors de l'installation de Windows Unified Host Utilities 7.2 :

- EnableNVMe = 1
- $\cdot$  NVMEMode = 0
- LimTransferSize=1

#### **Valeurs de registre définies par Windows Unified Host Utilities 7.1**

Le programme d'installation de Windows Unified Host Utilities définit automatiquement les valeurs de registre en fonction des choix que vous faites lors de l'installation. Vous devez connaître ces valeurs de registre, la version du système d'exploitation.

Les valeurs suivantes sont définies par le programme d'installation de Windows Unified Host Utilities. Sauf indication contraire, toutes les valeurs sont exprimées en décimales.

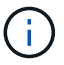

HKLM est l'abréviation de HKEY\_LOCAL\_MACHINE.

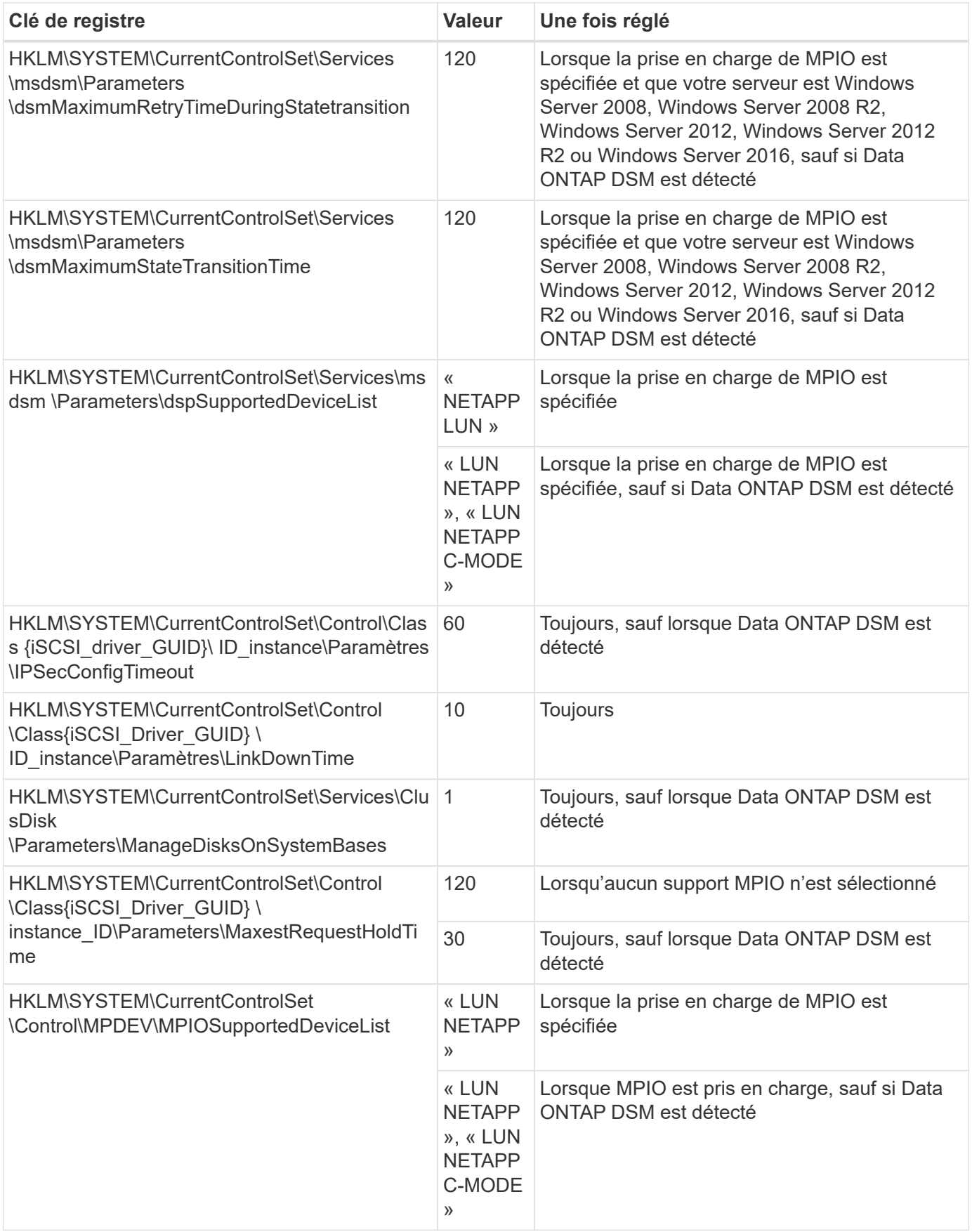

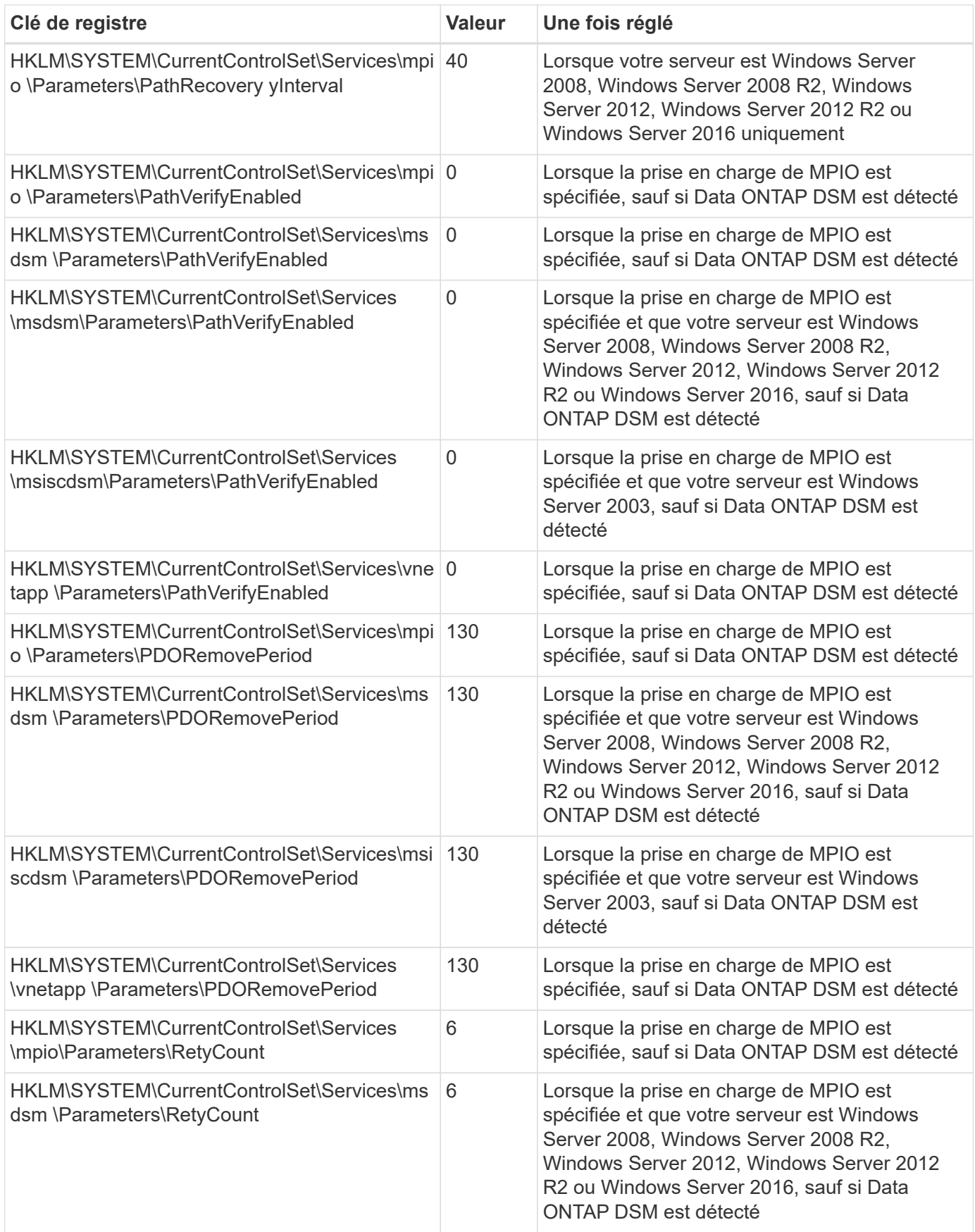

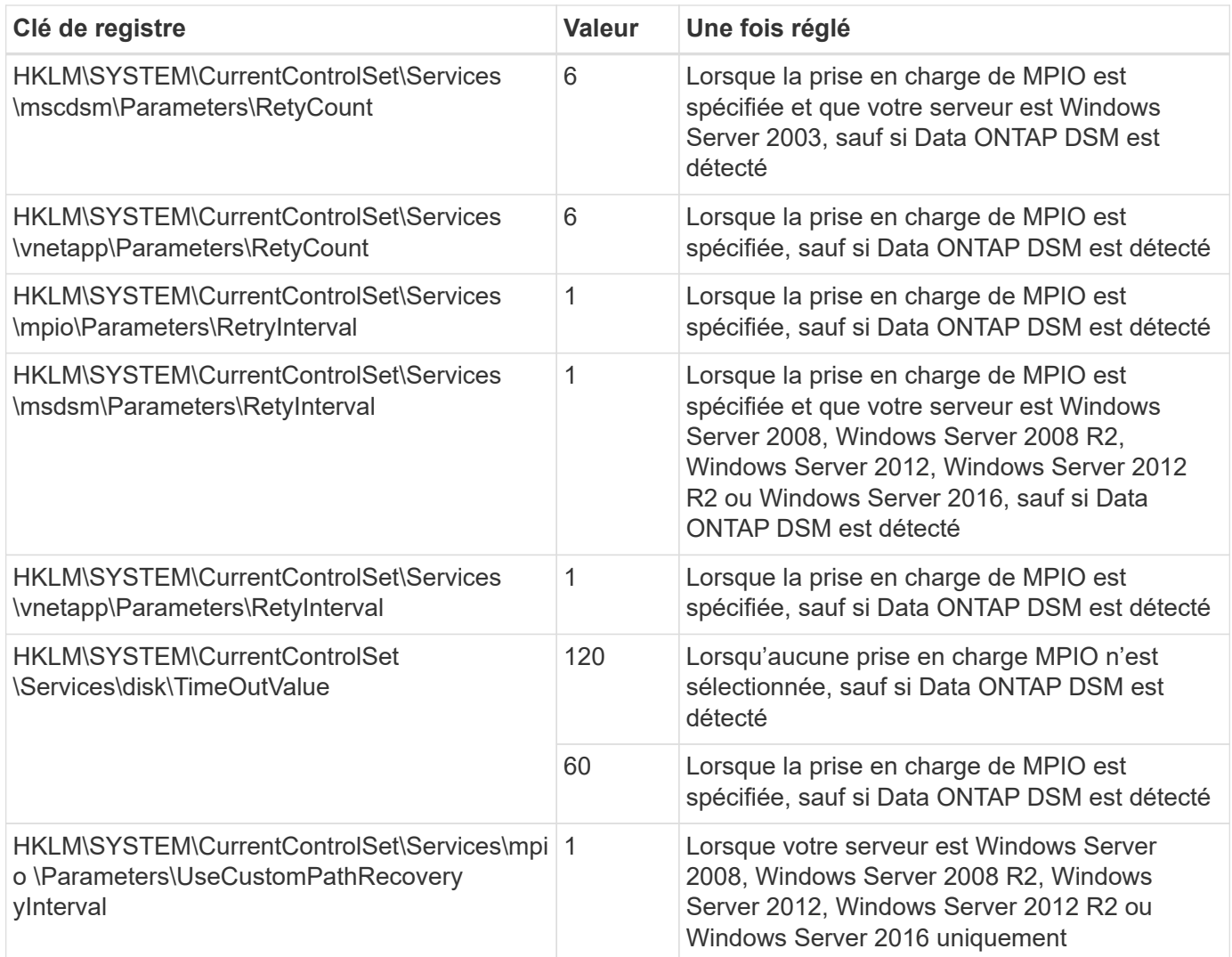

Voir la ["Documents Microsoft"](https://docs.microsoft.com/en-us/troubleshoot/windows-server/performance/windows-registry-advanced-users) pour plus de détails sur les paramètres du registre.

#### **Valeurs de HBA FC définies par les utilitaires hôtes Windows**

Sur les systèmes utilisant FC, le programme d'installation des utilitaires hôtes définit les valeurs de délai requises pour les HBA Emulex et QLogic FC.

Pour les HBA FC Emulex, le programme d'installation définit les paramètres suivants :

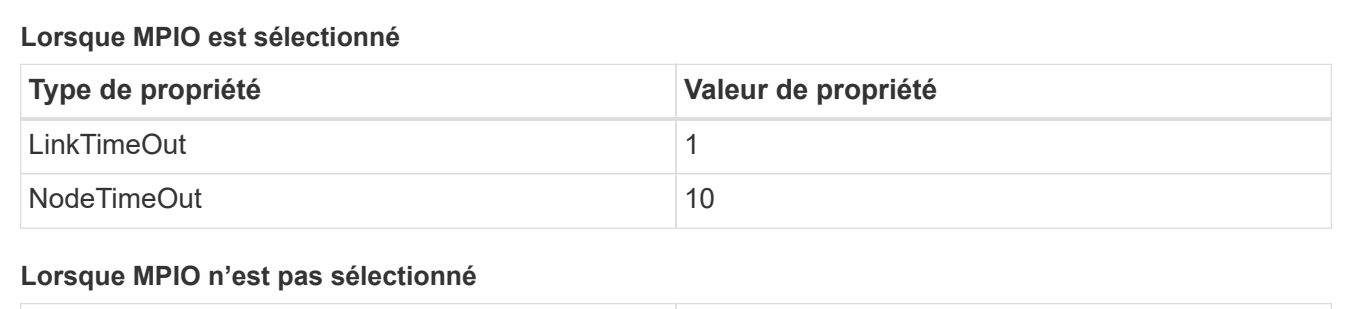

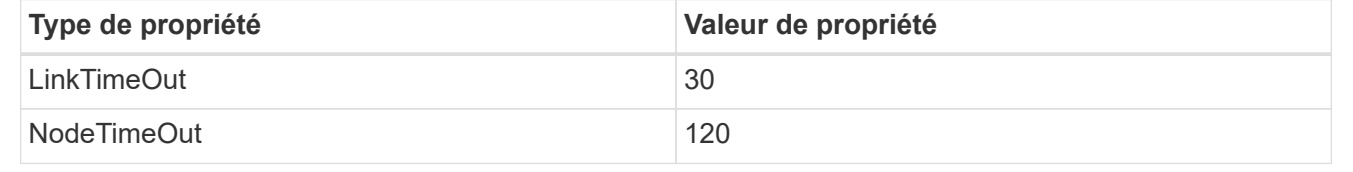

Pour les HBA Fibre Channel QLogic, le programme d'installation définit les paramètres suivants :

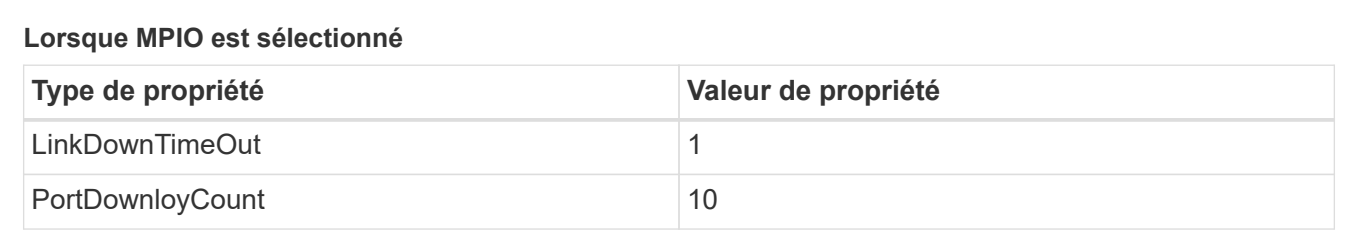

#### **Lorsque MPIO n'est pas sélectionné**

 $\left( \begin{array}{c} 1 \end{array} \right)$ 

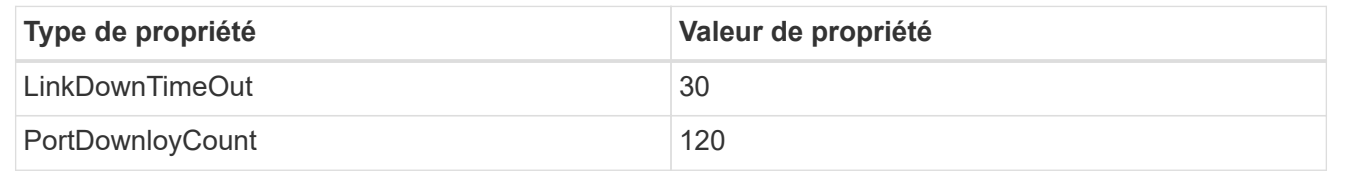

Les noms des paramètres peuvent varier légèrement selon le programme. Par exemple, dans le programme QConvergeConsole de QLogic, le paramètre s'affiche comme Link Down Timeout. Utilitaires hôtes fcconfig.ini fichier affiche ce paramètre comme l'un ou l'autre LinkDownTimeOut ou MpioLinkDownTimeOut, Selon que MPIO est spécifié ou non.

Cependant, tous ces noms font référence au même paramètre HBA. Voir ["Emulex"](https://www.broadcom.com/support/download-search) ou ["QLogic"](https://driverdownloads.qlogic.com/QLogicDriverDownloads_UI/Netapp_search.aspx) pour en savoir plus sur les paramètres de temporisation.

#### **Description des modifications apportées aux utilitaires hôtes aux paramètres du pilote FC HBA**

Lors de l'installation des pilotes HBA Emulex ou QLogic requis sur un système FC, plusieurs paramètres sont vérifiés et, dans certains cas, modifiés.

Les utilitaires hôtes définissent les valeurs des paramètres suivants si MS DSM pour Windows MPIO est détecté :

- LinkTimeOut définit la durée en secondes pendant laquelle le port hôte attend avant de reprendre les E/S après l'arrêt d'une liaison physique.
- NodeTimeOut définit la durée en secondes avant que le port hôte ne reconnaisse qu'une connexion au périphérique cible est interrompue.

Lors de la résolution des problèmes de carte HBA, vérifiez que ces paramètres ont les valeurs correctes. Les valeurs correctes dépendent de deux facteurs :

- Fournisseur du HBA
- Que vous utilisiez le logiciel de chemins d'accès multiples (MPIO)

Vous pouvez corriger les paramètres HBA en exécutant l'option de réparation du programme d'installation des utilitaires hôtes Windows.

#### **Pilotes HBA Emulex**

Si vous disposez d'un système FC, vous devez vérifier les paramètres du pilote HBA Emulex. Ces paramètres doivent exister pour chaque port de l'adaptateur HBA.

#### **Étapes**

- 1. Ouvrez OnCommand Manager.
- 2. Sélectionnez l'adaptateur HBA approprié dans la liste et cliquez sur l'onglet **Paramètres du pilote**.

Les paramètres du pilote s'affichent.

- a. Si vous utilisez le logiciel MPIO, vérifiez que vous disposez des paramètres de pilote suivants :
	- LinkTimeOut 1
	- NodeTimeOut 10
- b. Si vous n'utilisez pas le logiciel MPIO, vérifiez que vous disposez des paramètres de pilote suivants :
	- LinkTimeOut 30
	- NodeTimeOut 120

#### **Pilotes QLogic HBA**

Sur les systèmes FC, vous devez vérifier les paramètres du pilote QLogic HBA. Ces paramètres doivent exister pour chaque port de l'adaptateur HBA.

#### **Étapes**

1. Ouvrez QConvergeConsole, puis cliquez sur **Connect** dans la barre d'outils.

La boîte de dialogue **se connecter à l'hôte** s'affiche.

2. Sélectionnez l'hôte approprié dans la liste, puis sélectionnez **Connect**.

La liste des HBA s'affiche dans le volet FC HBA.

- 3. Sélectionnez le port HBA approprié dans la liste, puis sélectionnez l'onglet **Paramètres**.
- 4. Sélectionnez **Paramètres avancés de port HBA** dans la section **Sélectionner les paramètres**.
- 5. Si vous utilisez le logiciel MPIO, vérifiez que vous disposez des paramètres de pilote suivants :
	- Délai d'attente de la liaison descendante (linkdwnto) 1
	- Nombre de tentatives de port en panne (portdwnrc) 10
- 6. Si vous n'utilisez pas le logiciel MPIO, vérifiez que vous disposez des paramètres de pilote suivants :
	- Délai d'attente de la liaison descendante (linkdwnto) 30
	- Nombre de tentatives de port en panne (portdwnrc) 120

## **Résoudre les problèmes**

Vous pouvez utiliser les techniques de dépannage générales pour les utilitaires d'hôtes Windows. Assurez-vous de consulter les dernières notes de mise à jour pour connaître les problèmes connus et les solutions.

Vous trouverez ci-dessous une liste des différents domaines que vous pouvez examiner pour les problèmes d'interopérabilité potentiels :

- Pour identifier les problèmes d'interopérabilité potentiels, vérifiez que les utilitaires hôtes prennent en charge votre combinaison de logiciel de système d'exploitation hôte, de matériel hôte, de logiciel ONTAP et de matériel de système de stockage. Voir la ["Matrice d'interopérabilité NetApp"](http://mysupport.netapp.com/matrix) pour en savoir plus.
- Vérifiez que vous disposez de la configuration iSCSI correcte.
- Si les LUN iSCSI ne sont pas disponibles après un redémarrage, vérifiez que la cible est répertoriée comme étant persistante dans l'onglet **cibles persistantes** de l'interface utilisateur de l'initiateur Microsoft iSCSI.
- Si les applications utilisant les LUN affichent des erreurs au démarrage, vérifiez que les applications sont configurées pour dépendre du service iSCSI.
- Pour les chemins FC vers les contrôleurs de stockage exécutant ONTAP, vérifiez que les commutateurs FC sont zonés en utilisant les WWPN des LIF cibles, pas les WWPN des ports physiques sur le nœud.
- Vérifiez le ["Notes de version"](https://docs.netapp.com/fr-fr/ontap-sanhost/hu_wuhu_71_rn.html) Pour que les utilitaires hôtes Windows vérifient les problèmes connus. Les notes de mise à jour incluent une liste des problèmes connus et des limites.
- Consultez les informations de dépannage dans le Guide d'administration SAN de votre version de ONTAP.
- Recherche ["NetApp bogues en ligne"](https://mysupport.netapp.com/site/bugs-online/product) pour les problèmes récemment découverts.
	- Dans le champ Type de bogue sous recherche avancée, sélectionnez **iSCSI Windows**, puis sélectionnez **Go**. Vous devez répéter la recherche pour Bug Type **FCP -Windows**.
- Collectez des informations sur votre système.
- Enregistrez tous les messages d'erreur affichés sur l'hôte ou la console du système de stockage.
- Collectez les fichiers journaux de l'hôte et du système de stockage.
- Notez les symptômes du problème et toutes les modifications apportées à l'hôte ou au système de stockage juste avant l'apparition du problème.
- Si vous ne parvenez pas à résoudre le problème, contactez le support technique NetApp pour obtenir de l'aide.

#### **Informations sur le copyright**

Copyright © 2024 NetApp, Inc. Tous droits réservés. Imprimé aux États-Unis. Aucune partie de ce document protégé par copyright ne peut être reproduite sous quelque forme que ce soit ou selon quelque méthode que ce soit (graphique, électronique ou mécanique, notamment par photocopie, enregistrement ou stockage dans un système de récupération électronique) sans l'autorisation écrite préalable du détenteur du droit de copyright.

Les logiciels dérivés des éléments NetApp protégés par copyright sont soumis à la licence et à l'avis de nonresponsabilité suivants :

CE LOGICIEL EST FOURNI PAR NETAPP « EN L'ÉTAT » ET SANS GARANTIES EXPRESSES OU TACITES, Y COMPRIS LES GARANTIES TACITES DE QUALITÉ MARCHANDE ET D'ADÉQUATION À UN USAGE PARTICULIER, QUI SONT EXCLUES PAR LES PRÉSENTES. EN AUCUN CAS NETAPP NE SERA TENU POUR RESPONSABLE DE DOMMAGES DIRECTS, INDIRECTS, ACCESSOIRES, PARTICULIERS OU EXEMPLAIRES (Y COMPRIS L'ACHAT DE BIENS ET DE SERVICES DE SUBSTITUTION, LA PERTE DE JOUISSANCE, DE DONNÉES OU DE PROFITS, OU L'INTERRUPTION D'ACTIVITÉ), QUELLES QU'EN SOIENT LA CAUSE ET LA DOCTRINE DE RESPONSABILITÉ, QU'IL S'AGISSE DE RESPONSABILITÉ CONTRACTUELLE, STRICTE OU DÉLICTUELLE (Y COMPRIS LA NÉGLIGENCE OU AUTRE) DÉCOULANT DE L'UTILISATION DE CE LOGICIEL, MÊME SI LA SOCIÉTÉ A ÉTÉ INFORMÉE DE LA POSSIBILITÉ DE TELS DOMMAGES.

NetApp se réserve le droit de modifier les produits décrits dans le présent document à tout moment et sans préavis. NetApp décline toute responsabilité découlant de l'utilisation des produits décrits dans le présent document, sauf accord explicite écrit de NetApp. L'utilisation ou l'achat de ce produit ne concède pas de licence dans le cadre de droits de brevet, de droits de marque commerciale ou de tout autre droit de propriété intellectuelle de NetApp.

Le produit décrit dans ce manuel peut être protégé par un ou plusieurs brevets américains, étrangers ou par une demande en attente.

LÉGENDE DE RESTRICTION DES DROITS : L'utilisation, la duplication ou la divulgation par le gouvernement sont sujettes aux restrictions énoncées dans le sous-paragraphe (b)(3) de la clause Rights in Technical Data-Noncommercial Items du DFARS 252.227-7013 (février 2014) et du FAR 52.227-19 (décembre 2007).

Les données contenues dans les présentes se rapportent à un produit et/ou service commercial (tel que défini par la clause FAR 2.101). Il s'agit de données propriétaires de NetApp, Inc. Toutes les données techniques et tous les logiciels fournis par NetApp en vertu du présent Accord sont à caractère commercial et ont été exclusivement développés à l'aide de fonds privés. Le gouvernement des États-Unis dispose d'une licence limitée irrévocable, non exclusive, non cessible, non transférable et mondiale. Cette licence lui permet d'utiliser uniquement les données relatives au contrat du gouvernement des États-Unis d'après lequel les données lui ont été fournies ou celles qui sont nécessaires à son exécution. Sauf dispositions contraires énoncées dans les présentes, l'utilisation, la divulgation, la reproduction, la modification, l'exécution, l'affichage des données sont interdits sans avoir obtenu le consentement écrit préalable de NetApp, Inc. Les droits de licences du Département de la Défense du gouvernement des États-Unis se limitent aux droits identifiés par la clause 252.227-7015(b) du DFARS (février 2014).

#### **Informations sur les marques commerciales**

NETAPP, le logo NETAPP et les marques citées sur le site<http://www.netapp.com/TM>sont des marques déposées ou des marques commerciales de NetApp, Inc. Les autres noms de marques et de produits sont des marques commerciales de leurs propriétaires respectifs.